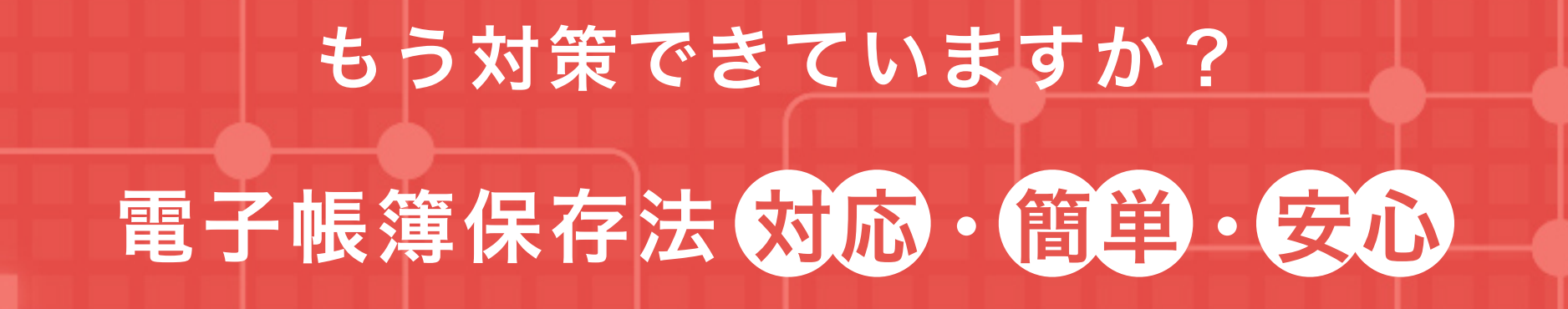

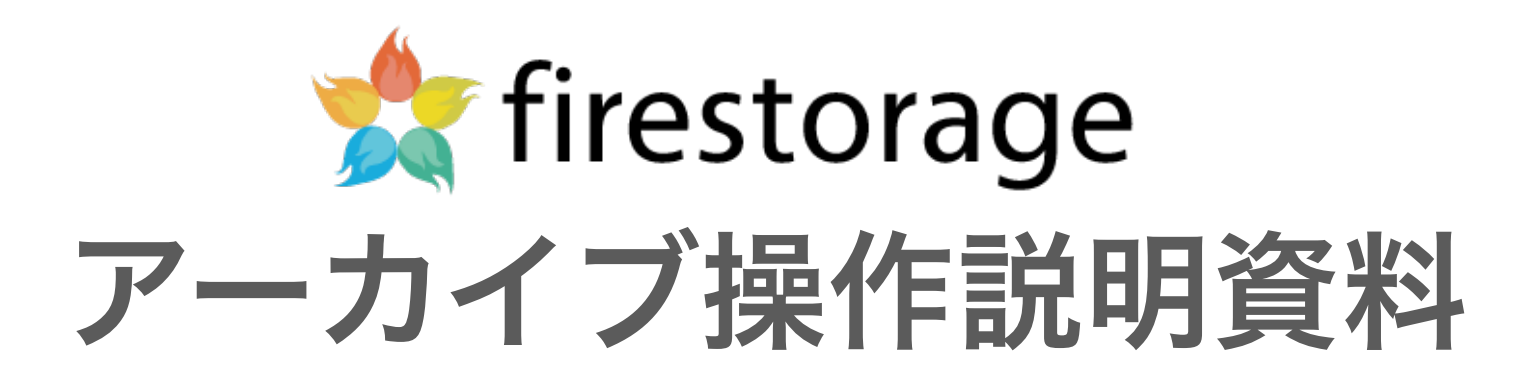

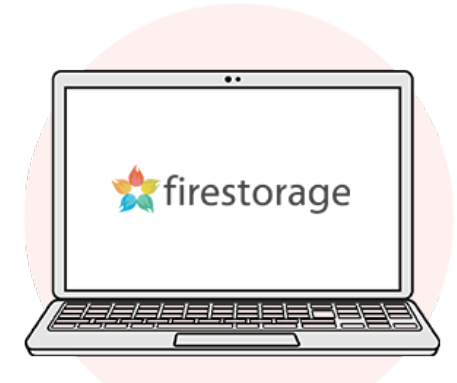

電子帳簿保存法に対応するために

企業や個人事業主などが、税務に関する帳簿や記録を電子化し、電子データで保存をすることを認めたルールを定めた法律の ことです。

2024年1月から電子帳簿保存法で義務化されるのは「電子取引のデータ保存」だけ

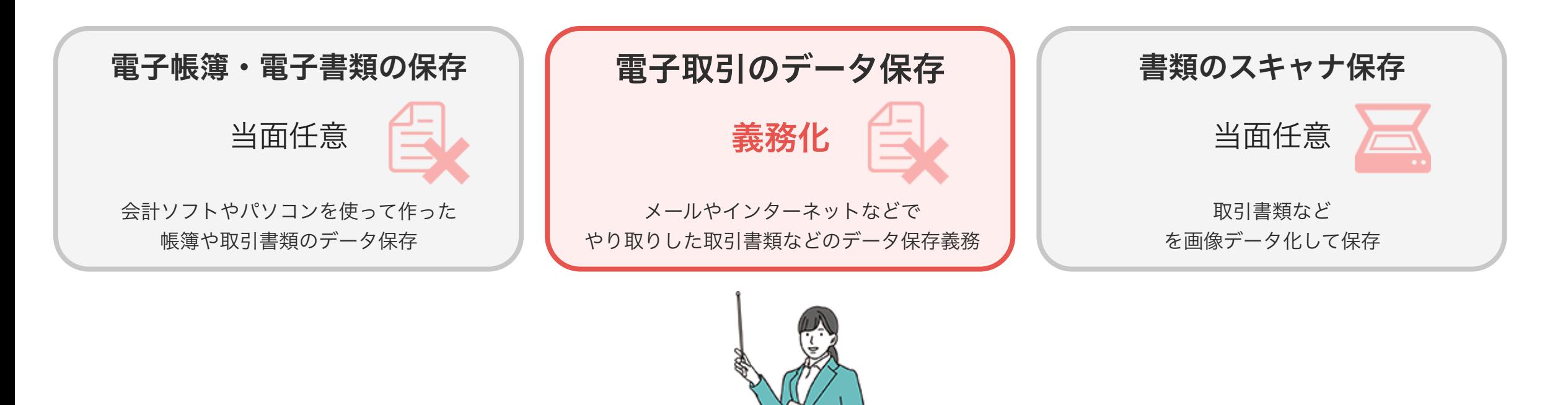

# データを保存するための運用ルールを決める

firestorageのアーカイブ機能ならさまざまな運用方法に合わせた保存が可能です

これまでファイルサーバーに保存していたルールをそのまま移行することもできます

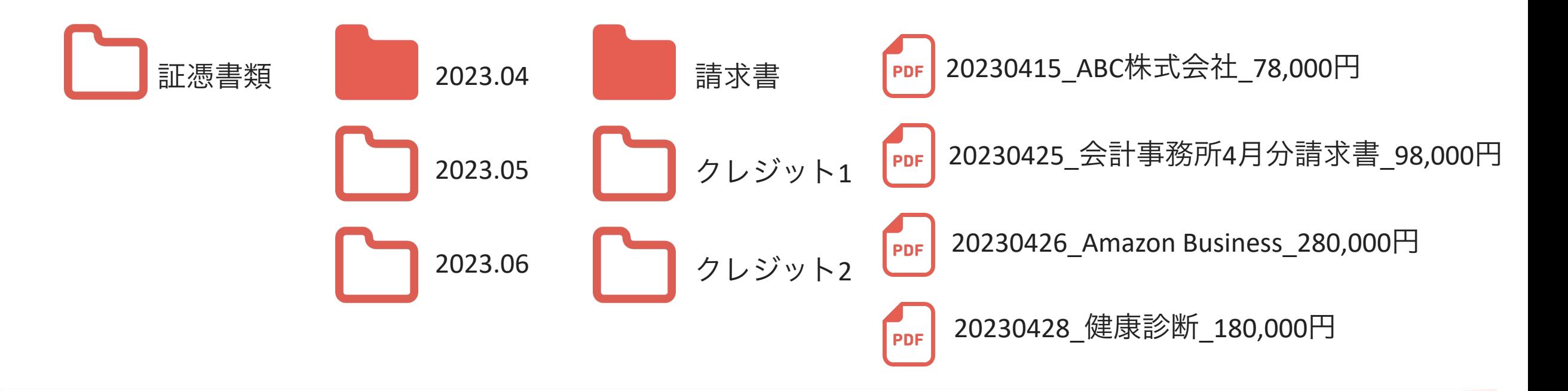

firestorage

電子帳簿保存法の要件では取引日 · 取引先 · 金額で検索できることが条件です。

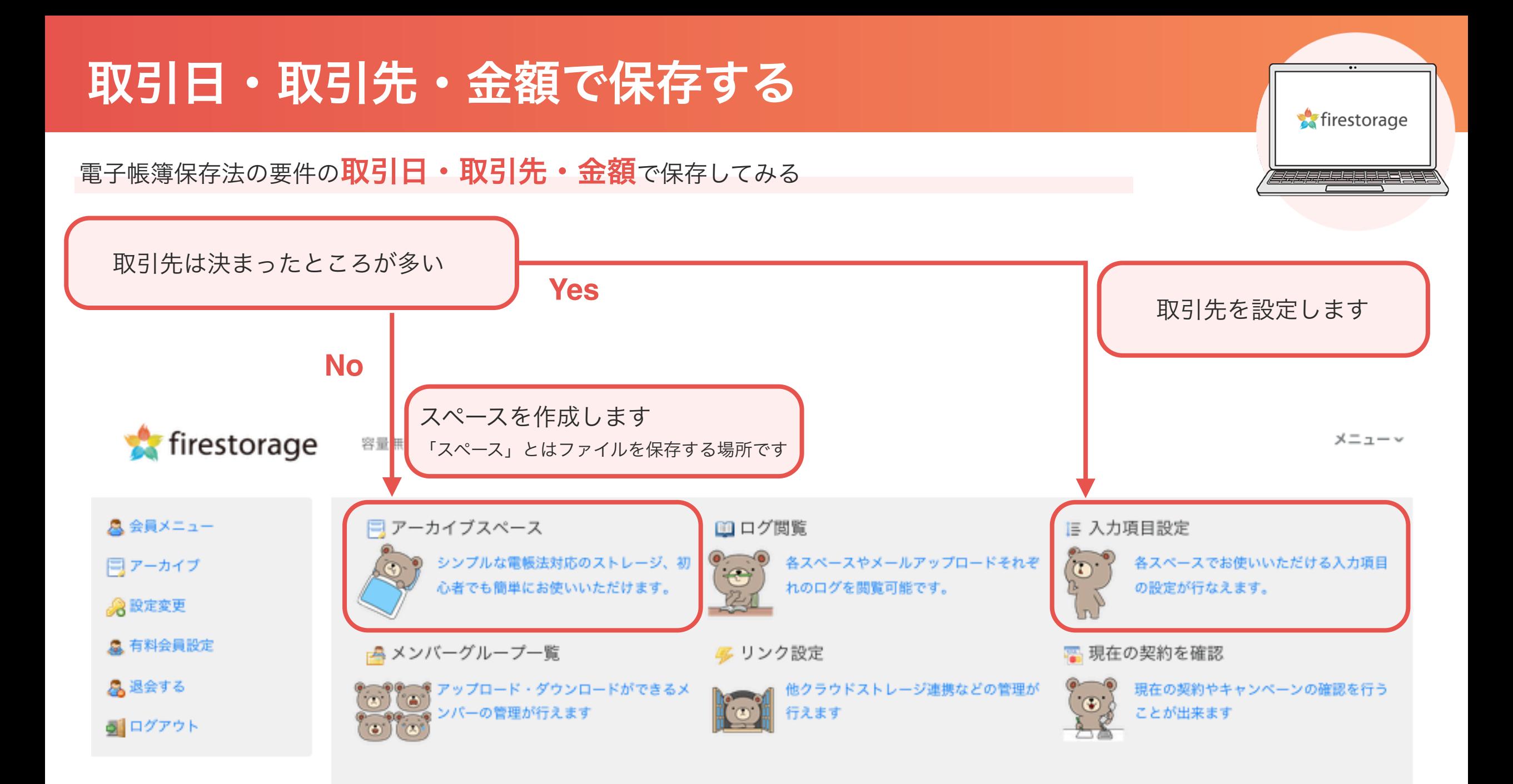

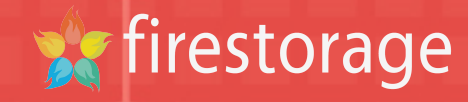

# 入力項目の設定をする

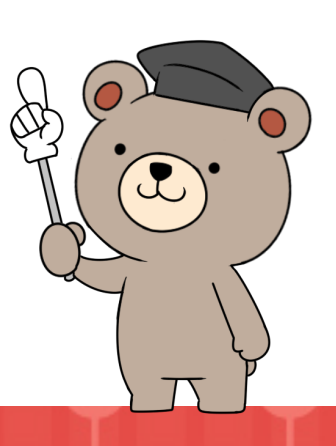

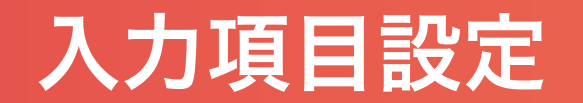

ファイル名に何度も入力する内容は「入力項目設定」に設定しておくことで入力の手間が省けます。

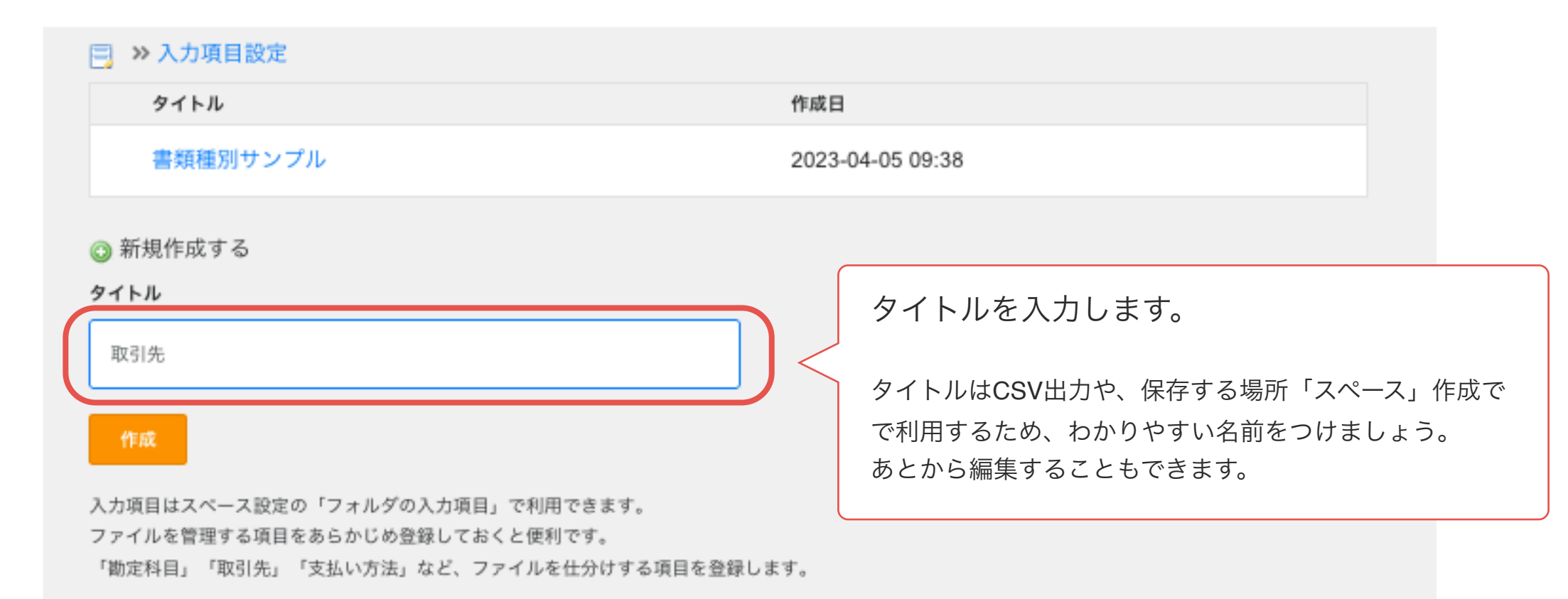

firestorage

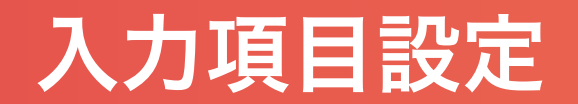

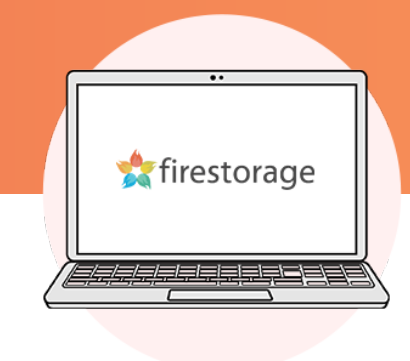

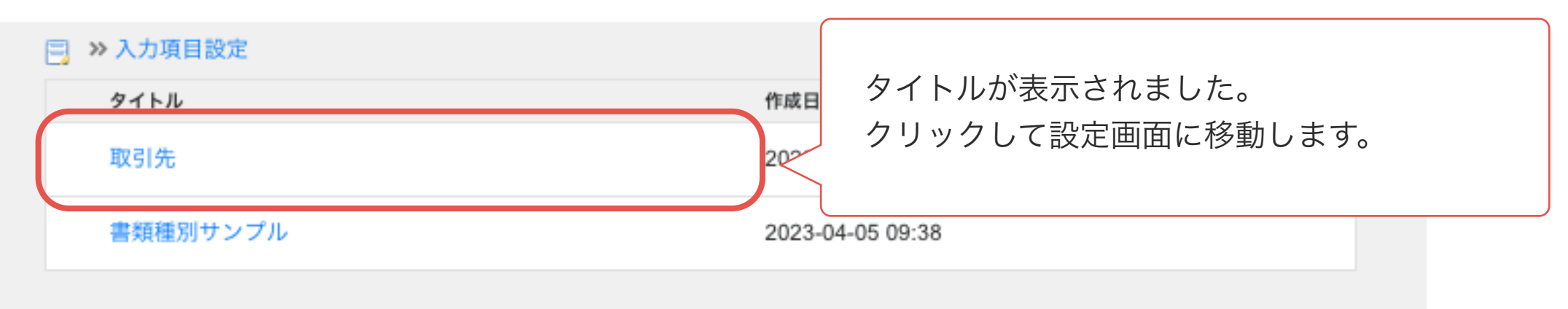

## ◎ 新規作成する

タイトル

15文字まで(特殊記号とスラッシュは使えません)

### 作成

入力項目はスペース設定の「フォルダの入力項目」で利用できます。 ファイルを管理する項目をあらかじめ登録しておくと便利です。 「勘定科目」「取引先」「支払い方法」など、ファイルを仕分けする項目を登録します。

# 入力項目設定

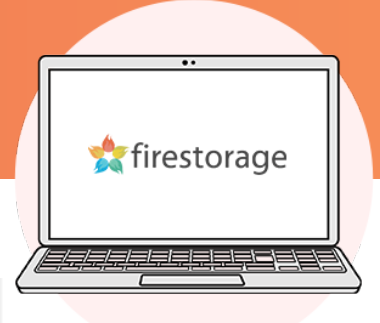

闫 >> 入力項目設定 >> 取引先 (編集)

設定項目

データはありません

◎ 新規追加

項目名 ※必須

ロジックファクトリー株式会社

簡易OCR認識文字列(例:株式会社ABC→ABC)

ロジックファクトリー

項目名テンプレート(クリックすると項目名に自動で入力されます)

◎ 領収書 ◎ 請求書 ◎ 見積書 ◎ 注文書 ◎ 納品書 ◎ 入庫報告書 ◎ 貨物受領証 ◎ 有価証券受渡計算書 ◎ 借用証書 ◎ 預金 通帳 。小切手 。約束手形 。社倩申込書 。契約の申込書 。輸出証明書 。検収書 。契約書 。送り状 。預り証 。注文 請書 。 各証憑の控え 。 その他

管理するための取引先名を入力します。 「簡易OCR認識文字列」に認識させたい文字列 を入力するとOCR機能で入力補助ができます。

例:ロジックファクトリー(株) ロジックファクトリー御中

など、請求書等の宛名の形式が異なっていても項 目名の内容に統一して入力することができます。

追加

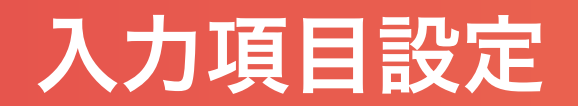

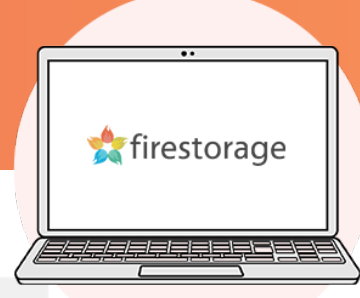

# |冃| ≫ 入力項目設定 ≫ 取引先 (編集) 設定項目 項目が表示されました。ロジックファクトリー株式会社

◎ 新規追加

項目名 ※必須

50文字まで(「/」スラッシュ、、「&」特殊記号は使えません)

#### 簡易OCR認識文字列(例:株式会社ABC→ABC)

50文字まで(「,」カンマ区切りで複数可能です)

#### 項目名テンプレート(クリックすると項目名に自動で入力されます)

**◎ 領収書 ◎ 請求書 ◎ 見積書 ◎ 注文書 ◎ 納品書 ◎ 入庫報告書 ◎ 貨物受領証 ◎ 有価証券受渡計算書 ◎ 借用証書 ◎ 預金** 通帳 。 小切手 。 約束手形 。 社債申込書 。 契約の申込書 。 輸出証明書 。 検収書 。 契約書 。 送り状 。 預り証 。 注文 請書 。 各証憑の控え 。 その他

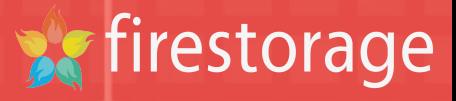

 $\Omega$ 

# スペースを作成する

アーカイブスペース

ファイルを保存する場所を作成します。トライアル期間をすぎると削除ができません

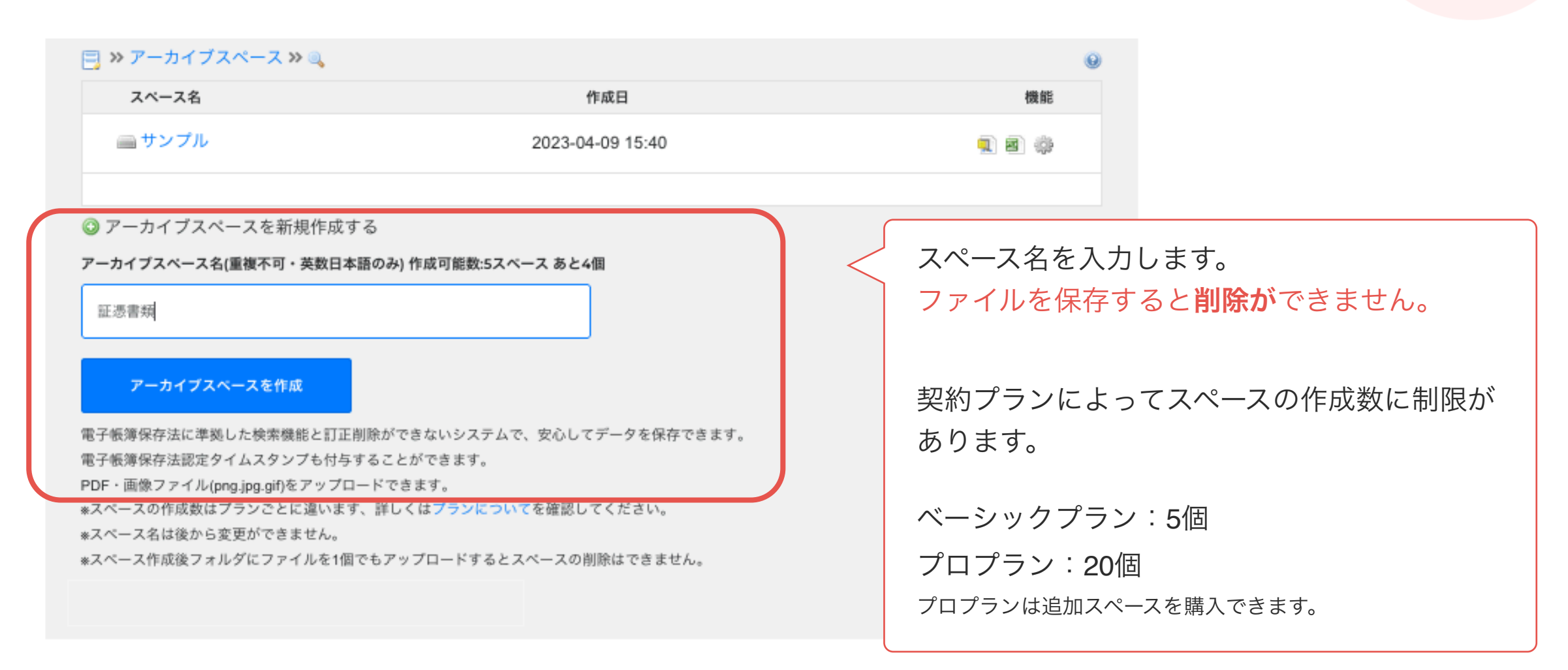

firestorage

アーカイブスペース

# ファイルを保存する場所「アーカイブスペース」に取引日·取引先·金額で保存してみる

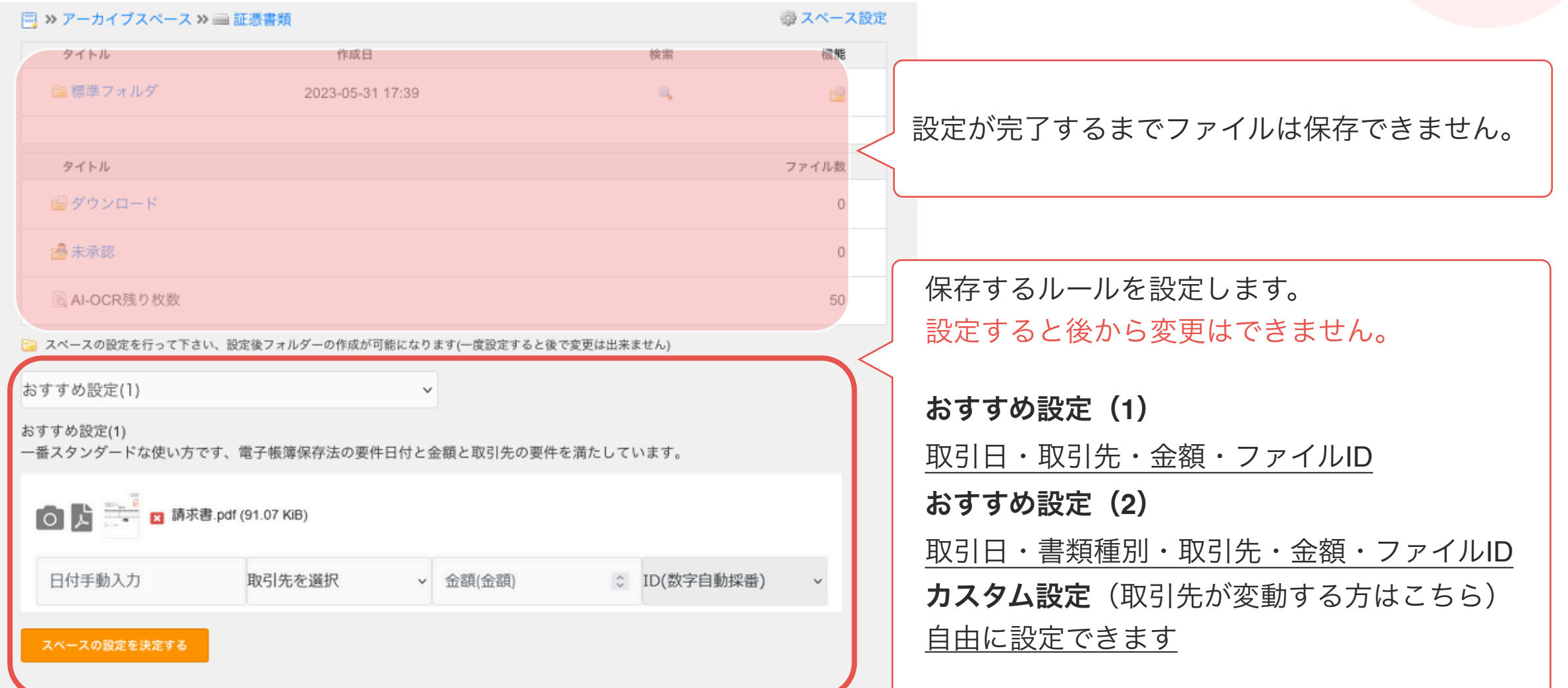

firestorage

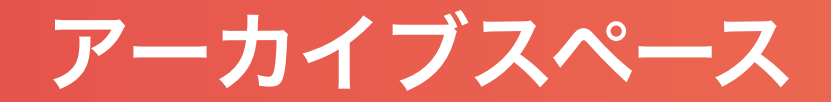

# 取引日・取引先・金額で保存する場所を作成します。

[二] スペースの設定を行って下さい、設定後フォルダーの作成が可能になります(一度設定すると後で変更は出来ません)

おすすめ設定(1)

#### おすすめ設定(1)

一番スタンダードな使い方です、電子帳簿保存法の要件日付と金額と取引先の要件を満たしています。

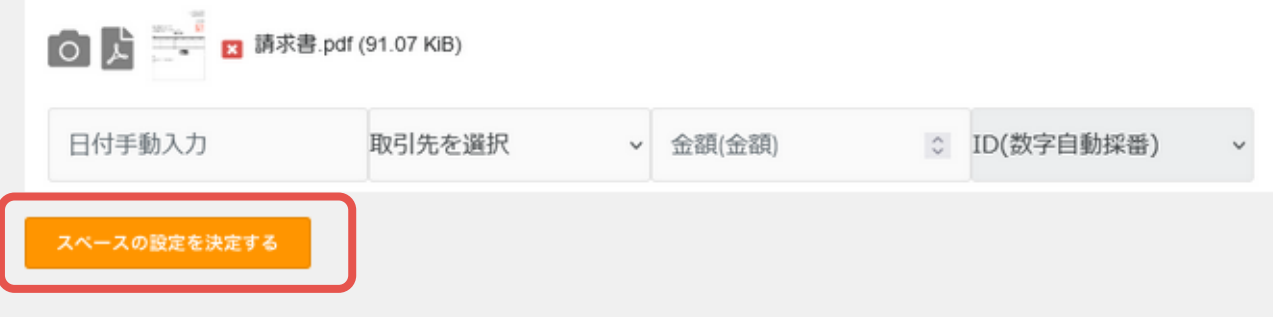

 $\sim$ 

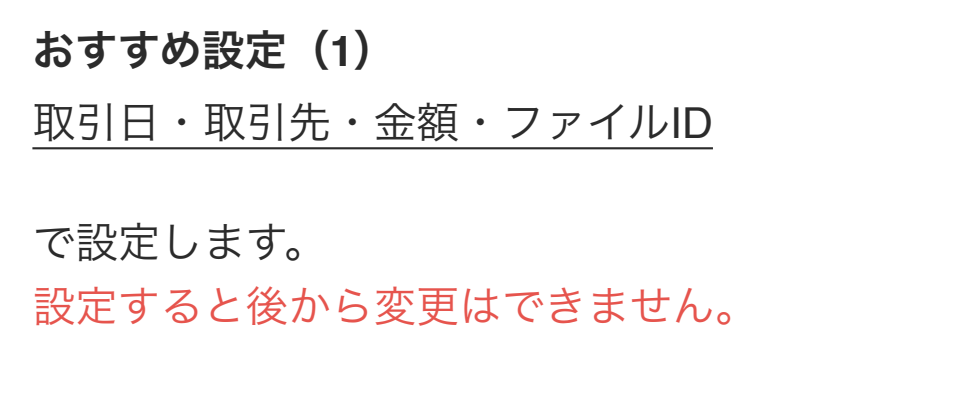

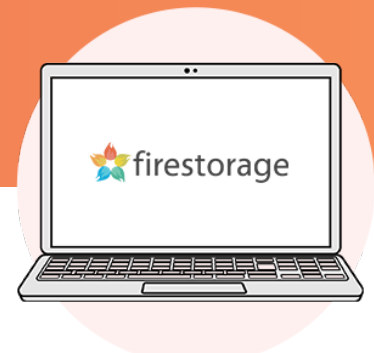

アーカイブスペース

# 設定が完了すると「標準フォルダ」にファイルのアップロードができます。

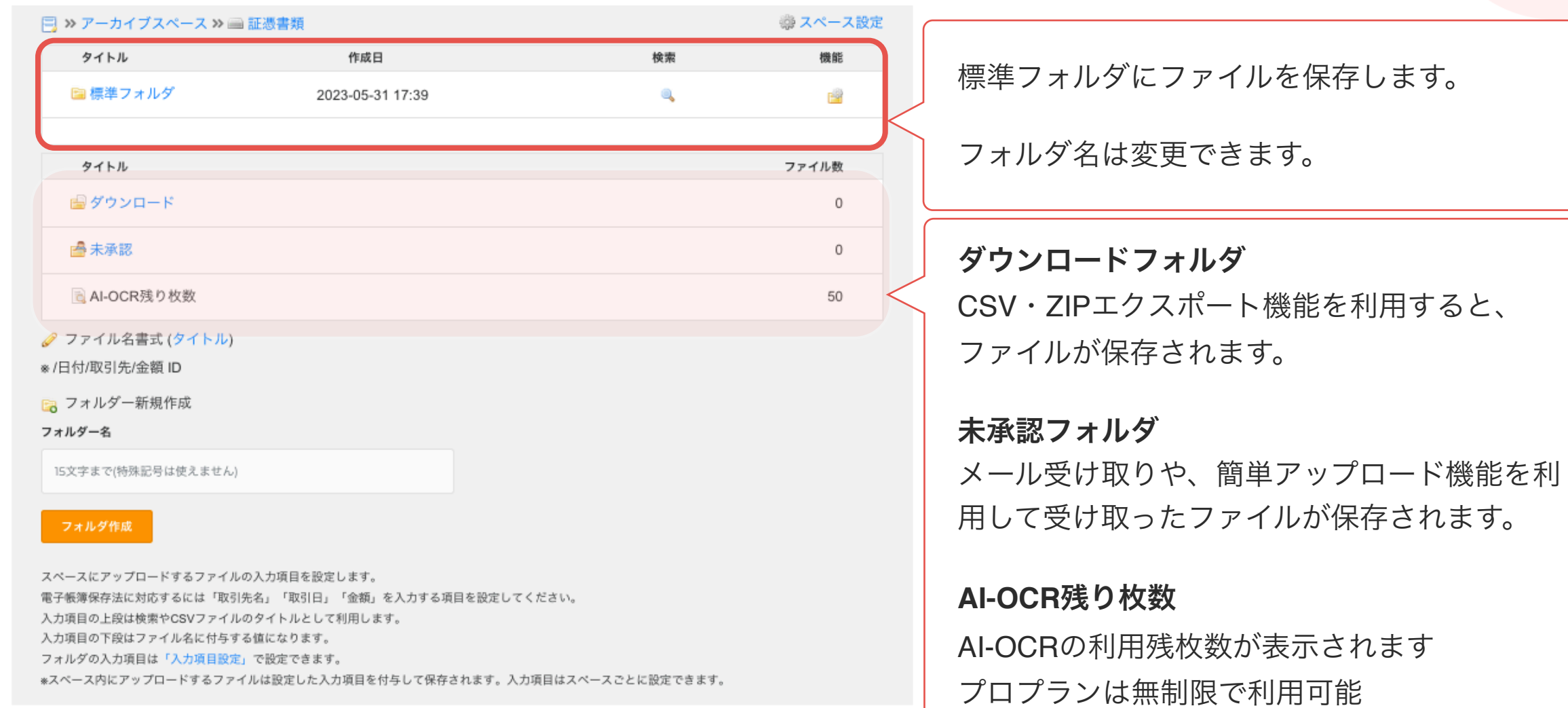

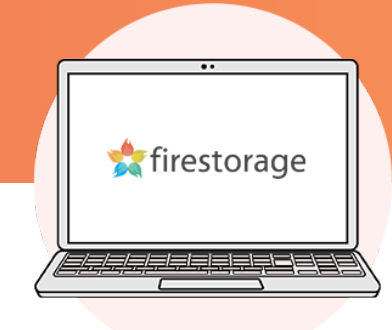

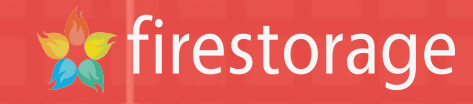

# ファイルをアップロードする $\left(\overline{x}\right)$

アーカイブスペース

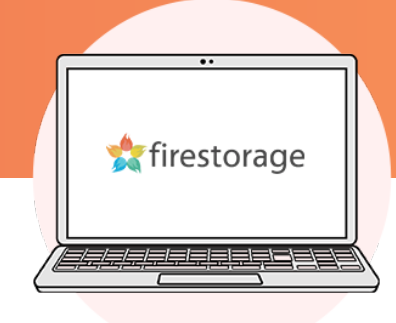

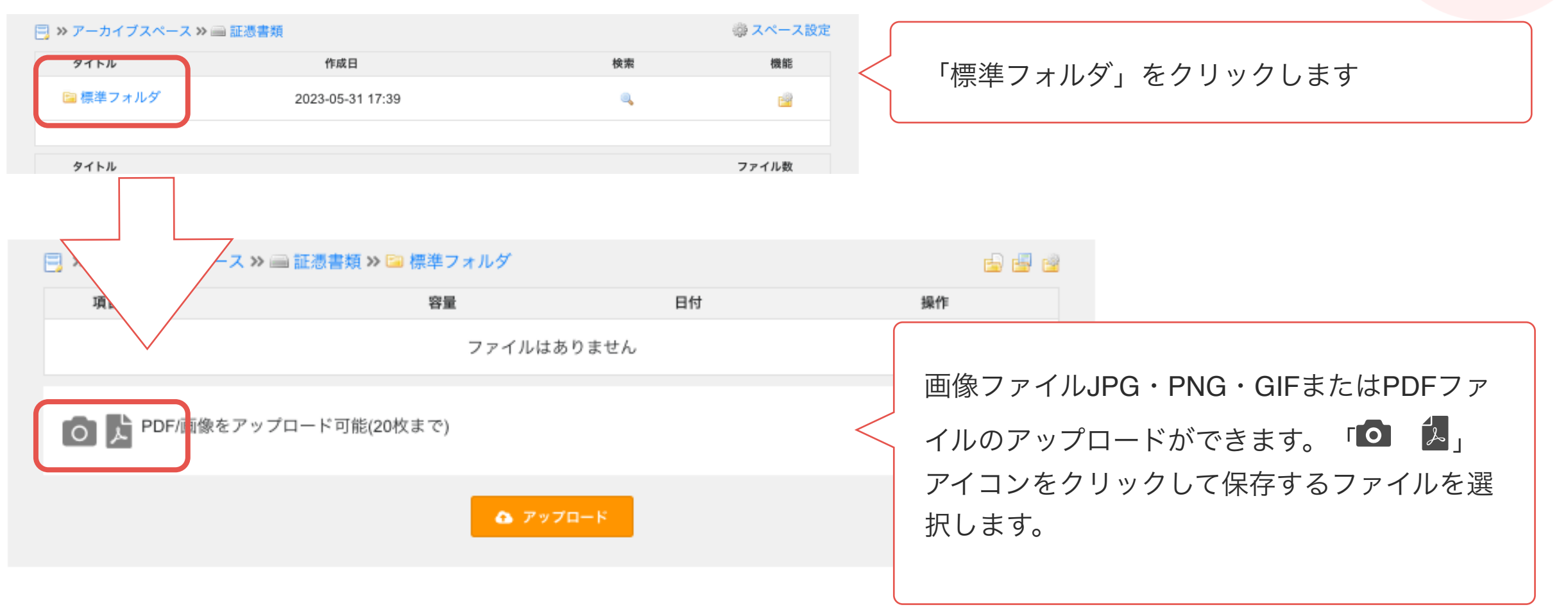

# アーカイブスペース

# 取引日・取引先・金額で保存する場所を作成します。

#### □ >> アーカイブスペース >> ■証憑書類 >> ■標準フォルダ

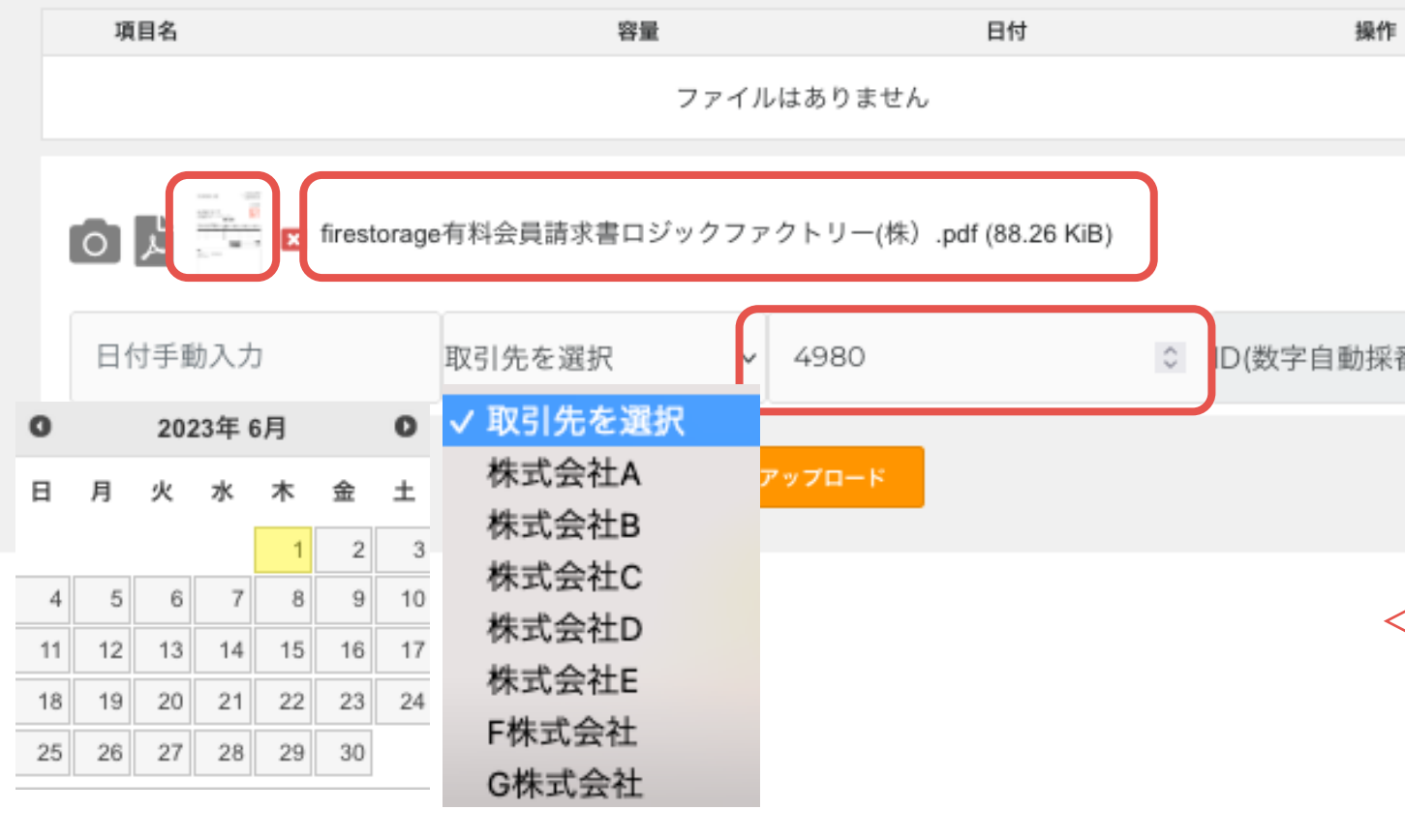

firestorage

ファイルを選択すると、選択したファイルのサ ムネイルとファイル名が表示されますので、間 違いないか確認してください。

# 日付手動入力

日付は取引日を選択してください。

# 取引先を選択

入力項目設定で設定した内容を表示していま す。該当の取引先を選択してください

# 金額

金額は簡易OCR機能またはAI-OCRが適用され た場合、自動で入力されます。金額に間違いな いかご確認ください。

**ID** アップロードと同時に付与されます

アーカイブスペース

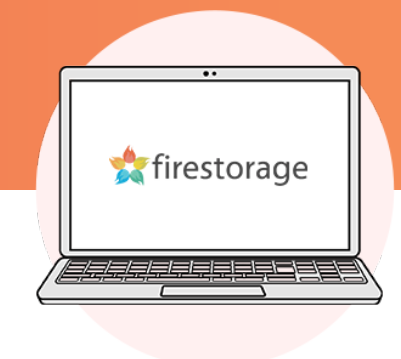

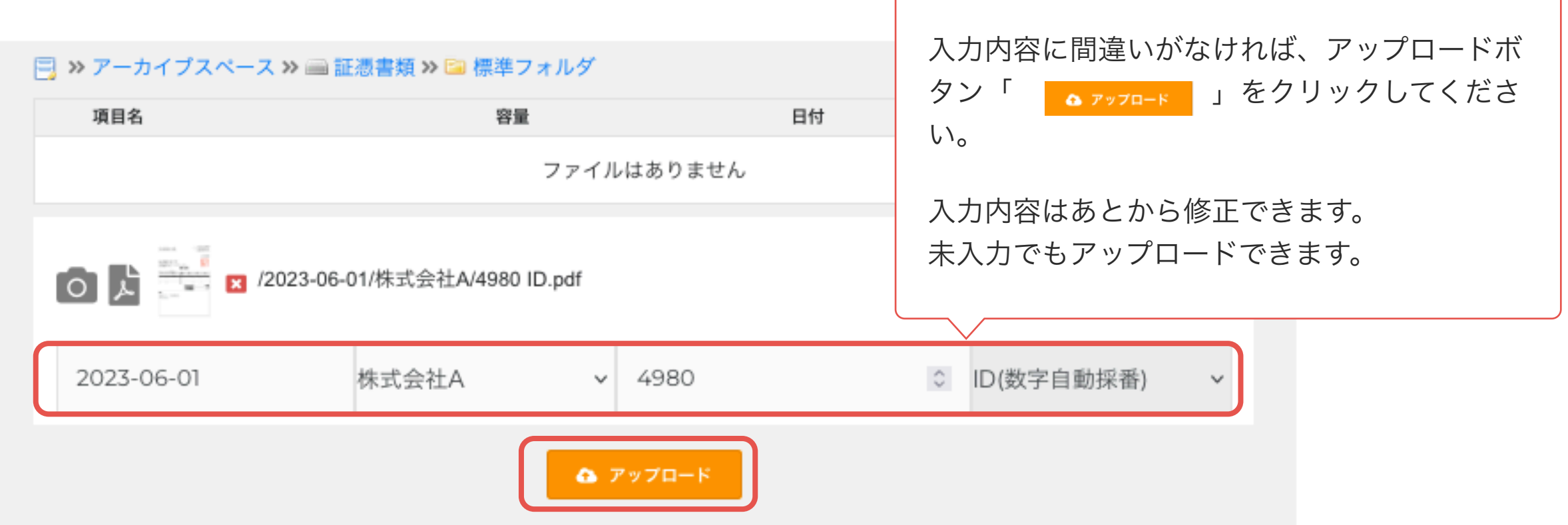

# **X** firestorage

# ファイルを確認する

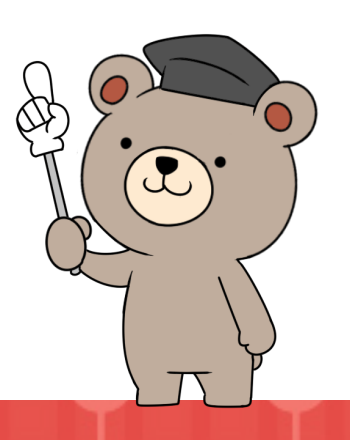

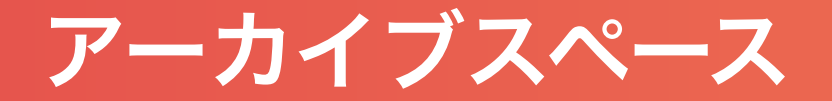

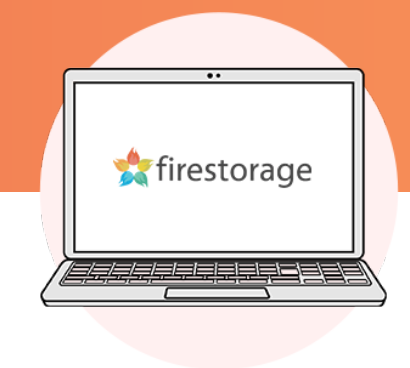

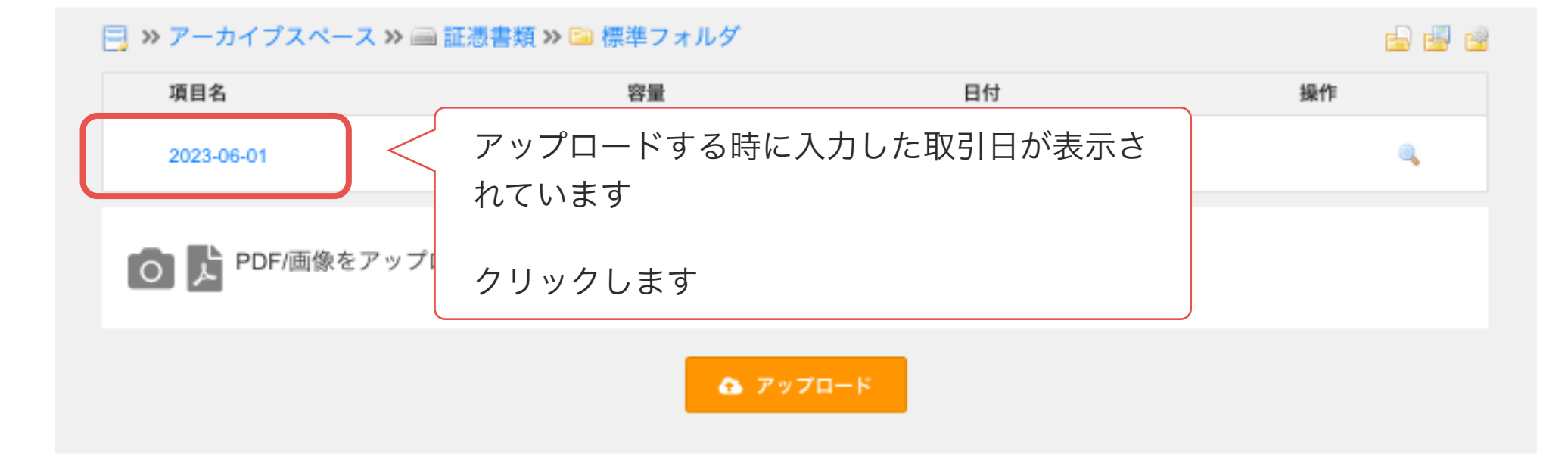

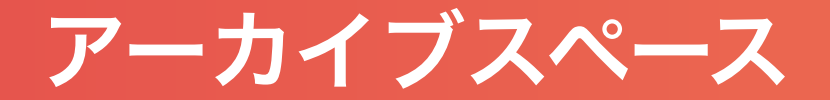

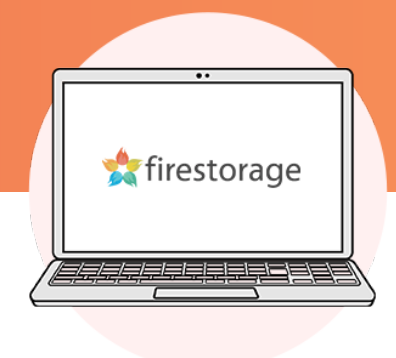

# □ ≫ アーカイブスペース ≫ ■証憑書類 ≫ ■ 標準フォルダ ≫ 2023-06-01

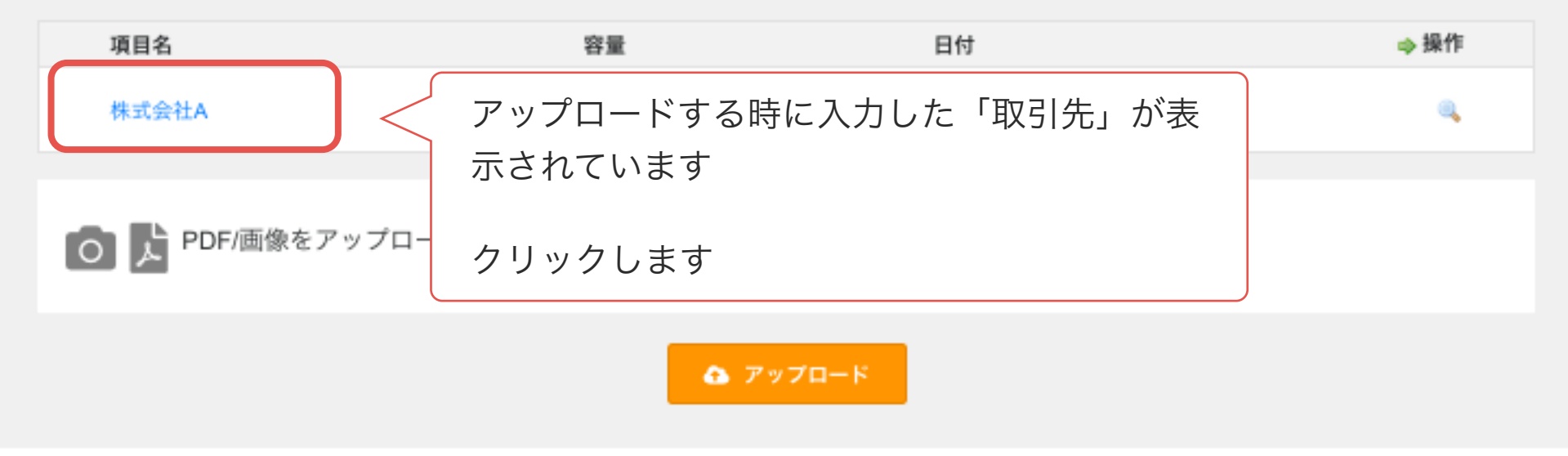

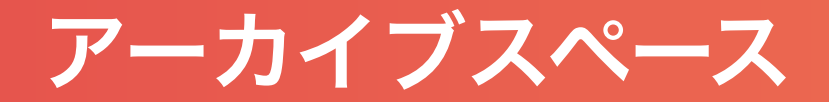

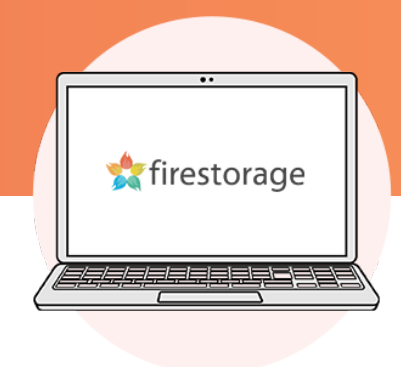

## <mark>同</mark> » アーカイブスペース » ■ 証憑書類 » ■ 標準フォルダ » 2023-06-01 » 株式会社A

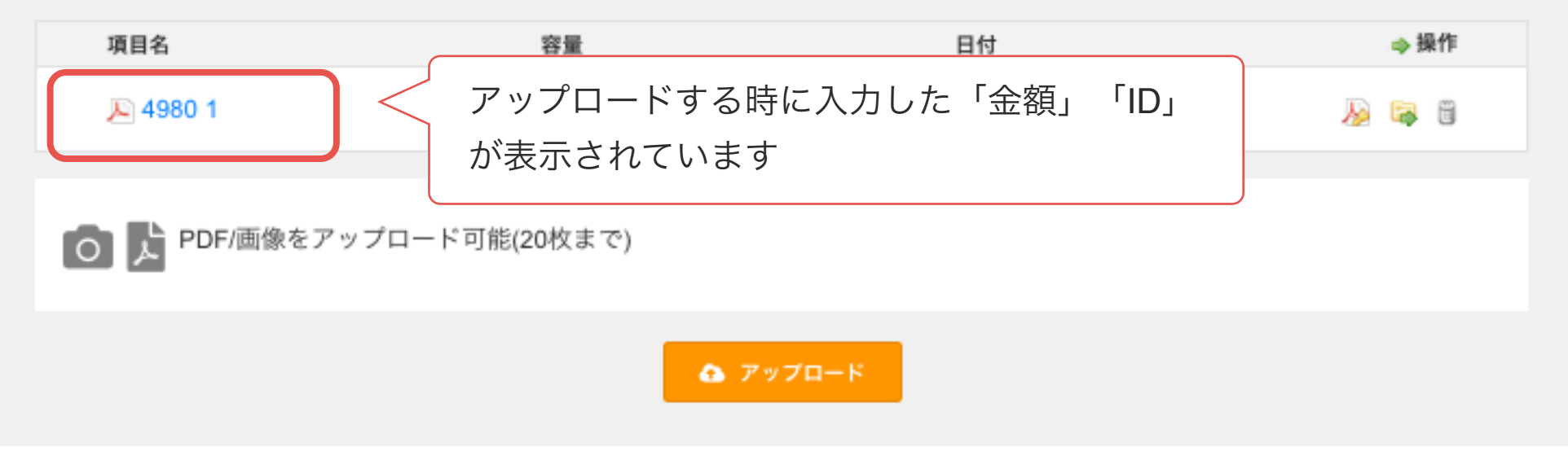

アーカイブスペース

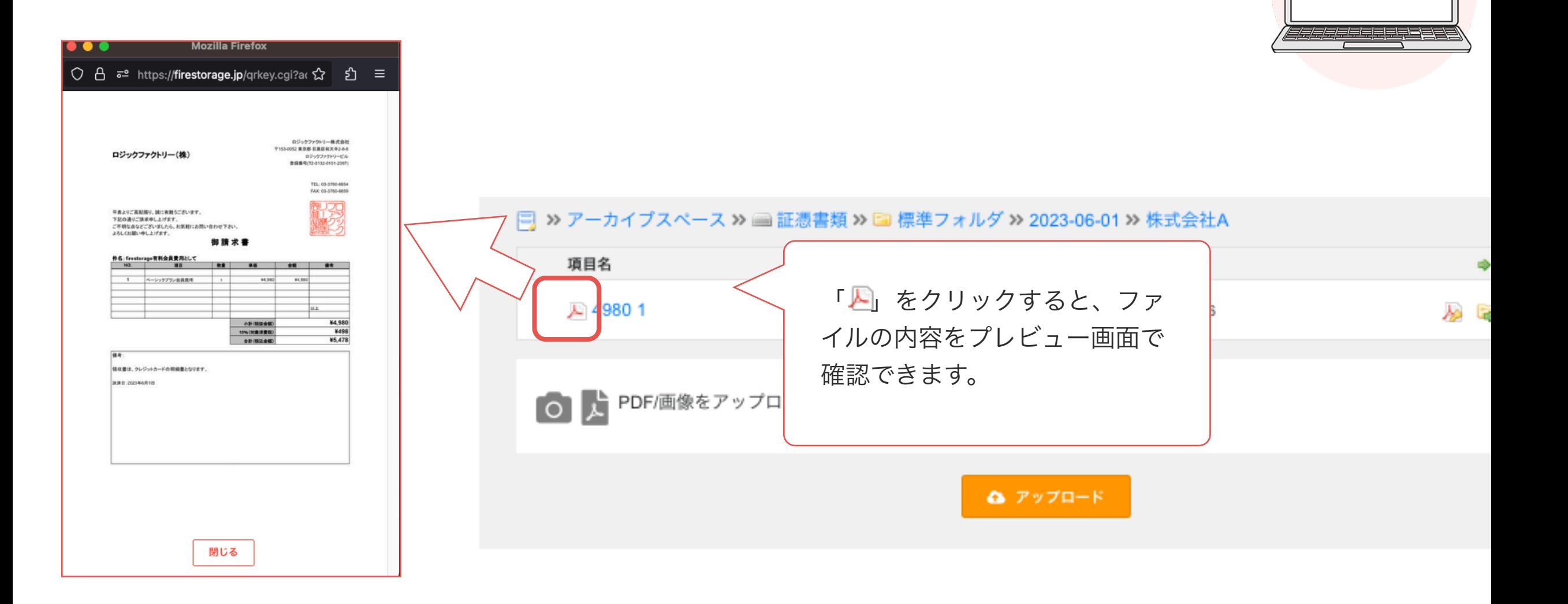

firestorage

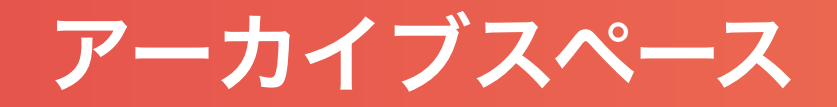

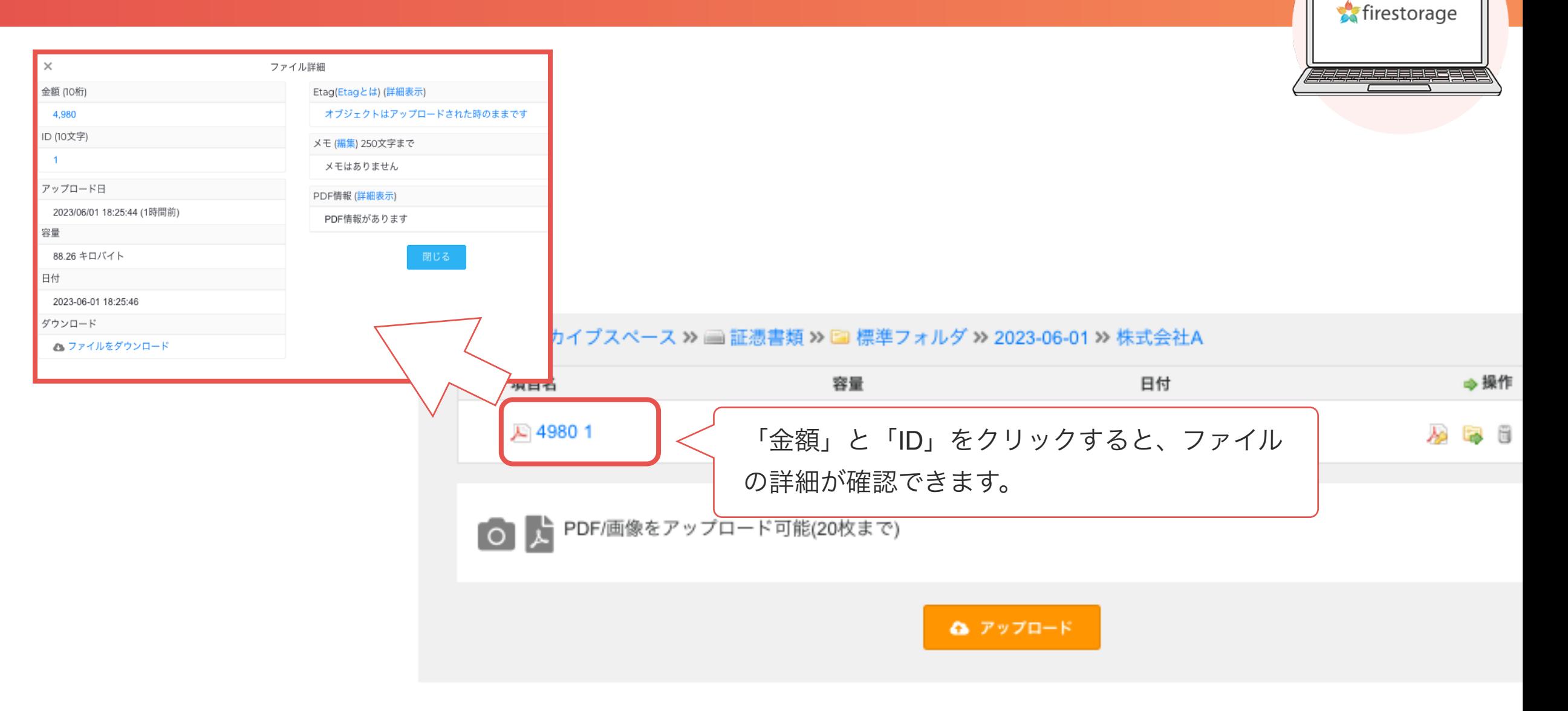

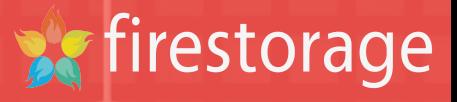

 $\left( \mathbf{C}\right)$ 

# タイムスタンプを押す

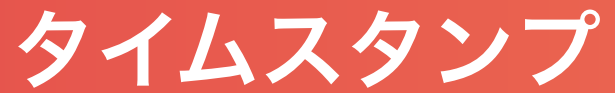

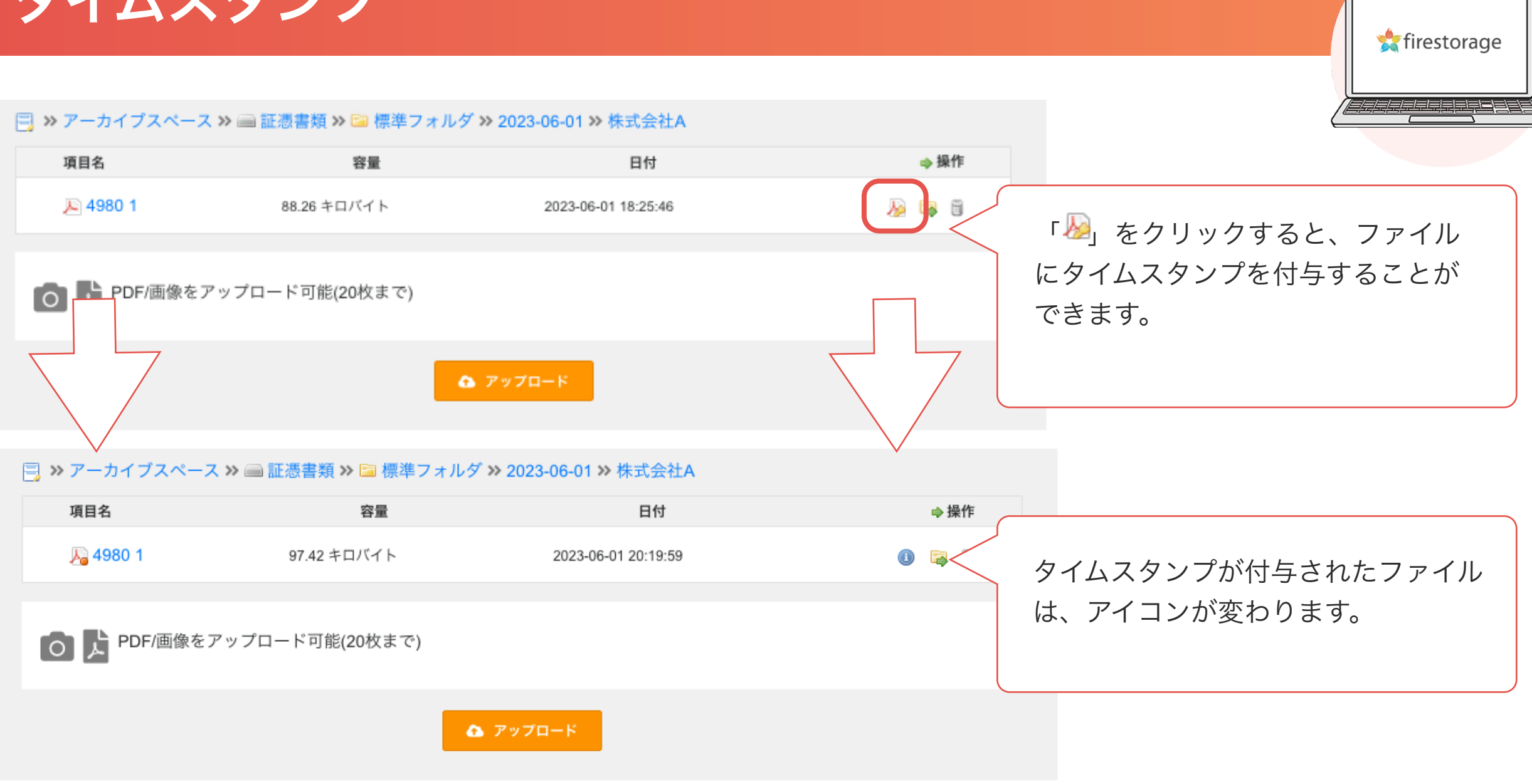

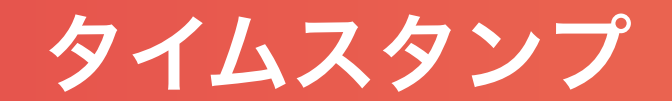

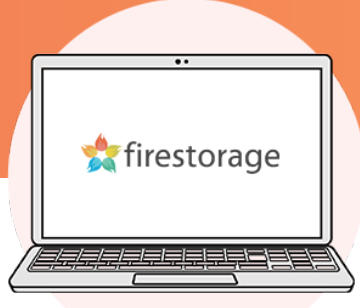

## <mark>弓</mark> » アーカイブスペース » ■ 証憑書類 » ■ 標準フォルダ » 2023-06-01 » 株式会社A

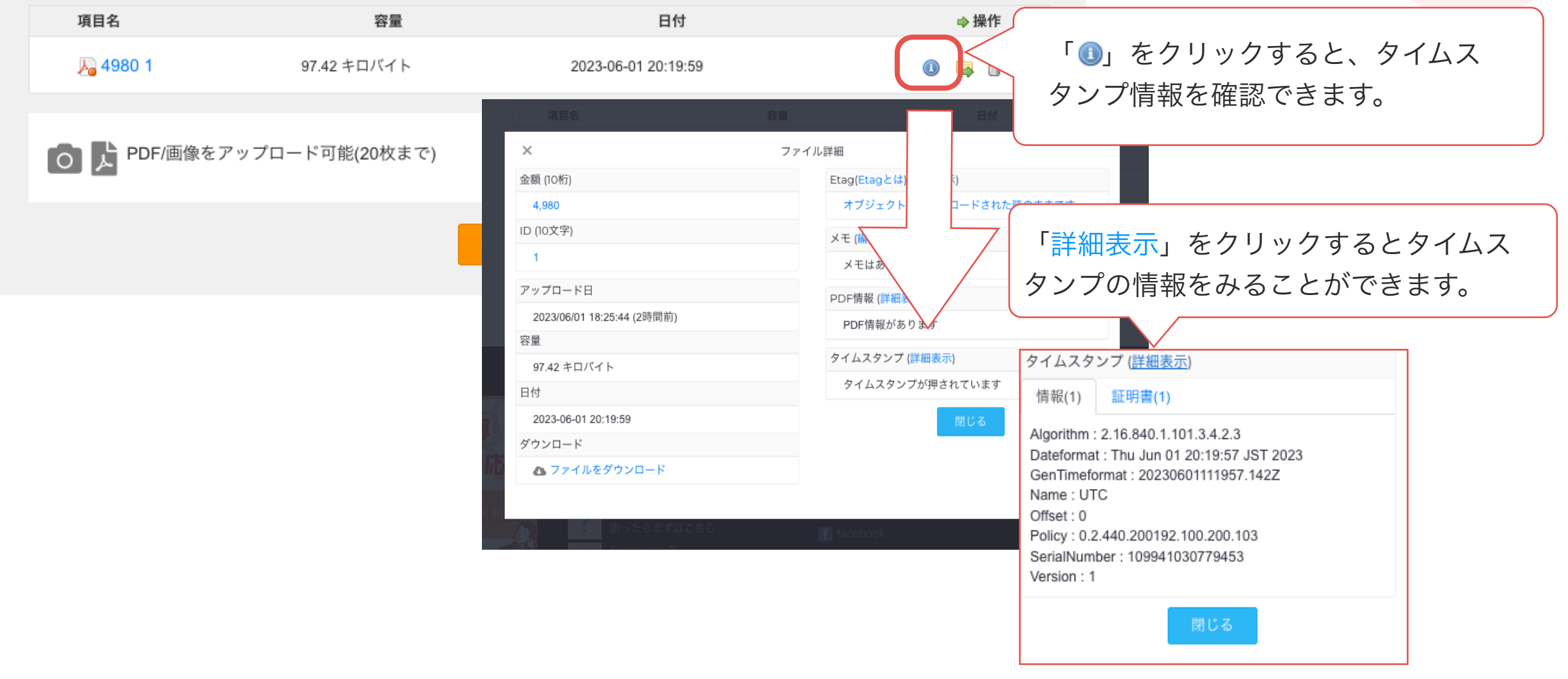

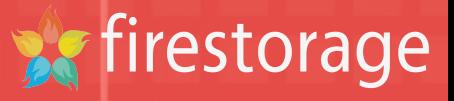

# ファイルを検索する

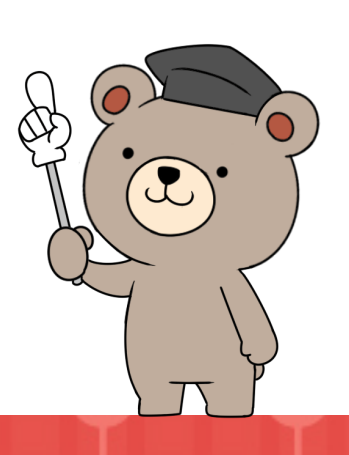

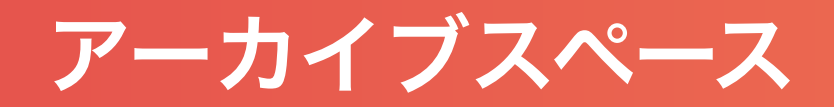

# <mark>弓</mark> » アーカイブスペース » ■ 証憑書類

firestorage

● スペーハaxル

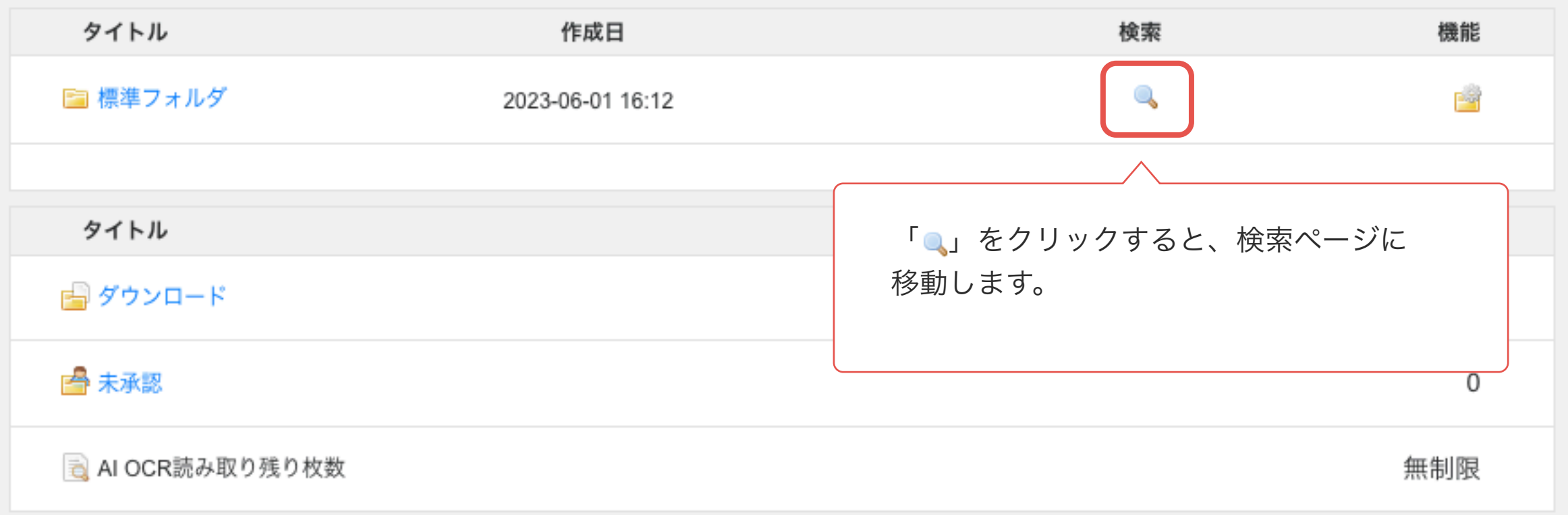

アーカイブスペース

### | ■ >> アーカイブスペース >> ■ 証憑書類 >> ■ 標準フォルダ >> ◎ 項目名 日付 検索されたファイルはありません (全体で4件存在します) タイトル 内容 日付 日付手動入力 日付手動入力  $\sim$ 日付・取引先・金額・ID等、一つまたは、複数 取引先 取引先を選択 で検索できます。金額(金額)  $\hat{\mathbb{U}}$   $\sim$ 金額(金額) 金額 ID(数字自動採番) ○ ~ ID(数字自動採番)  $\overset{\wedge}{\vee}$ ID ◎ ファイル検索 □ ゴミ箱のみ ○ タイムスタンプ検証 ◎ 画面表示 ○ CSVファイル □ ダウンロードURLを付与 ※画面表示は100件まで表示可能です(それ以上は絞り込みを多くして下さい)、csvファイルは全て検索出力されます。 ● 検索 \*データを範囲検索をしたい場合は左右の入力ボックスへに対象の値を入れてください。 左側の入力ボックスのみへ入力した場合は入力した値で指定しての検索となります。

firestorage

アーカイブスペース

### □ > アーカイブスペース > △ 証憑書類 > ■ 標準フォルダ > ◎

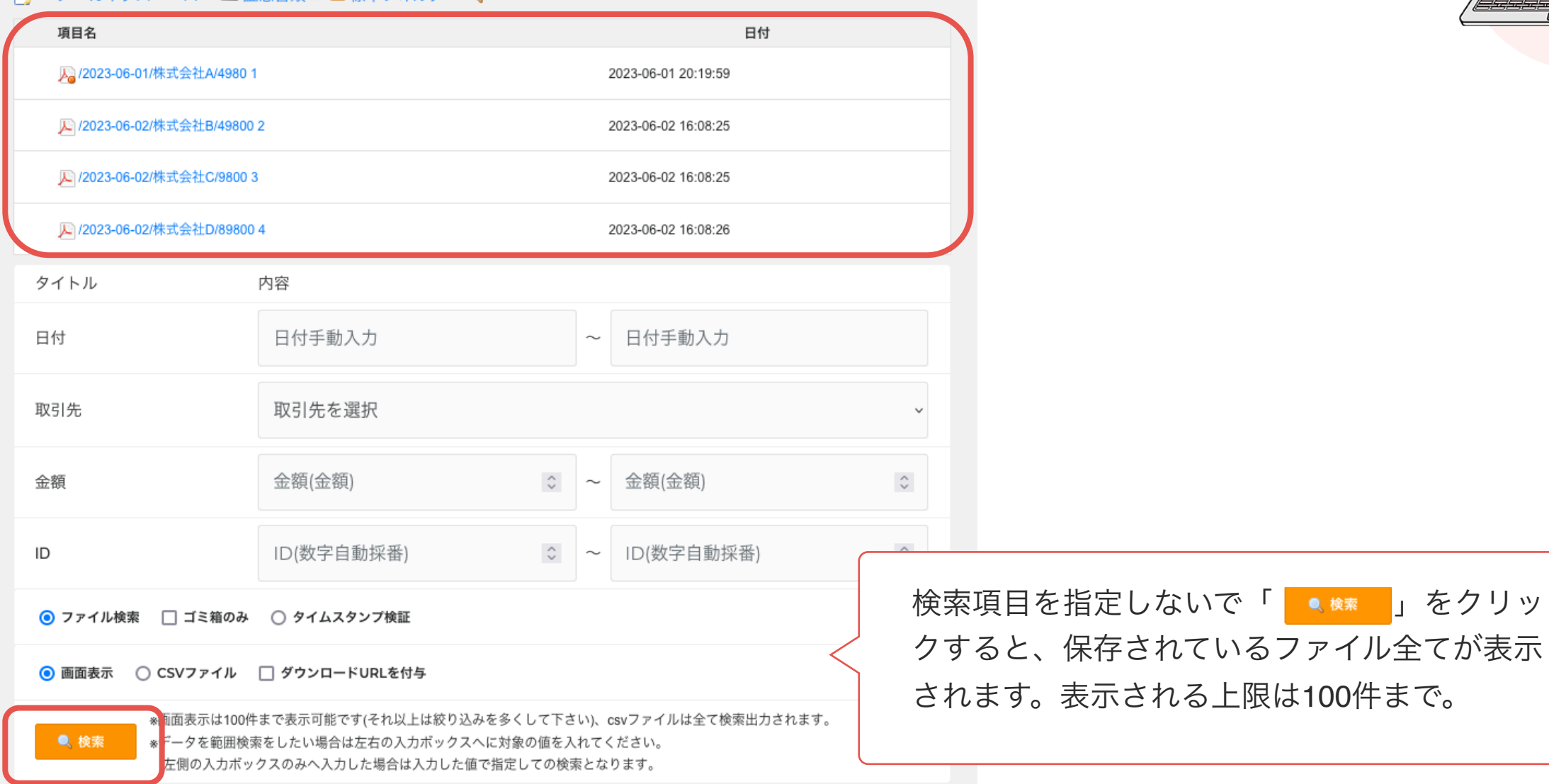

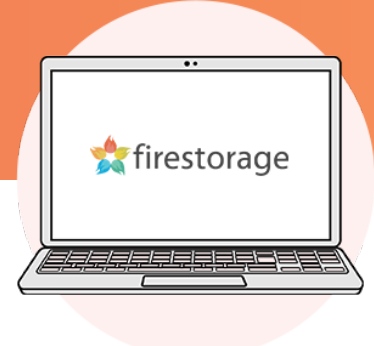

ファイル全てが表示

アーカイブスペース

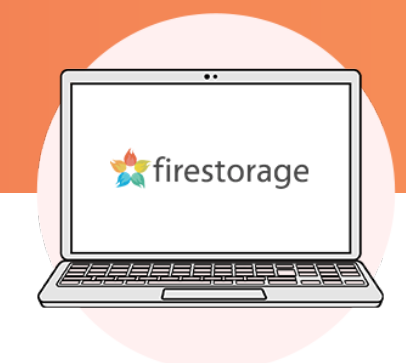

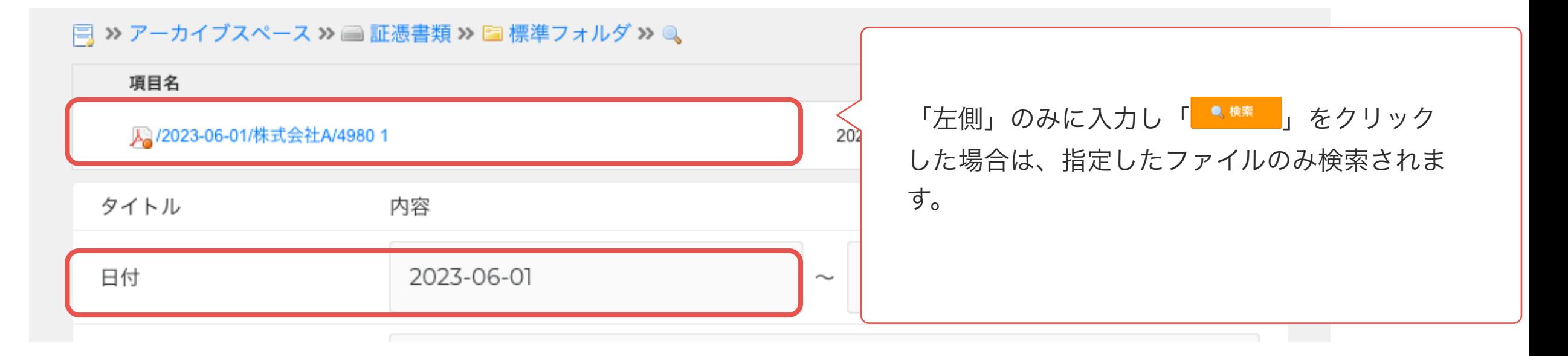

アーカイブスペース

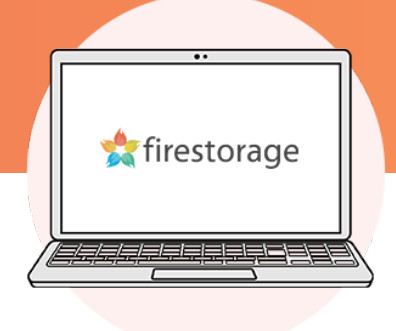

# <mark>弓</mark> >> アーカイブスペース >> ■証憑書類 >> ■標準フォルダ >> ■

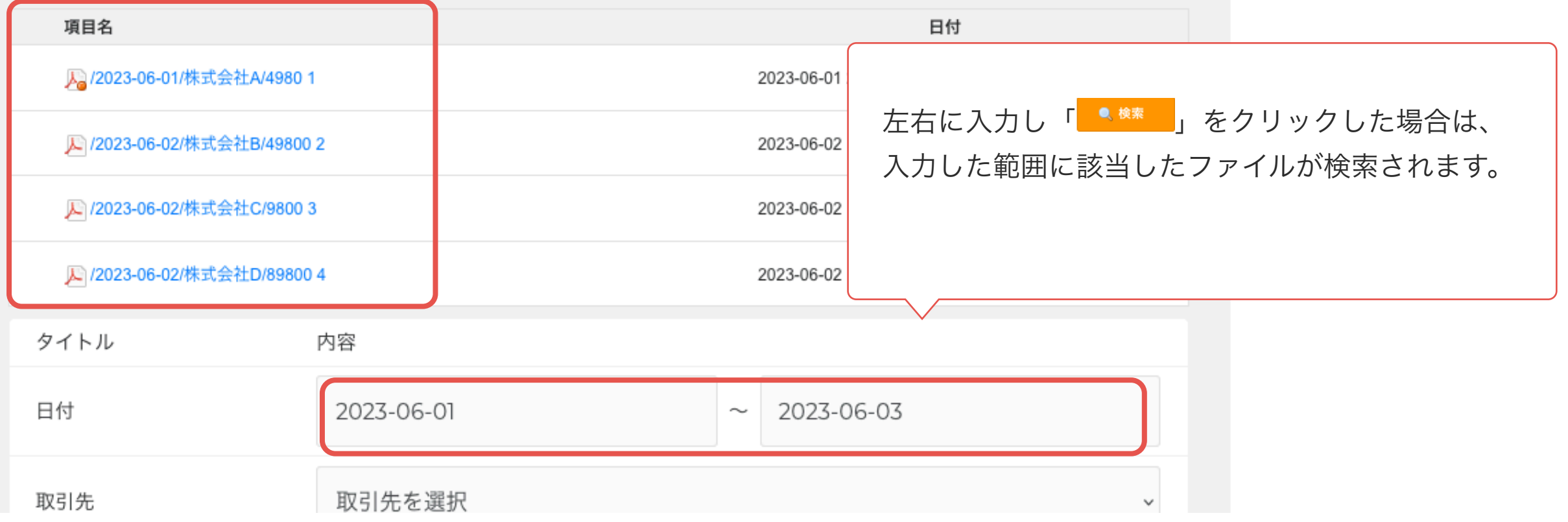

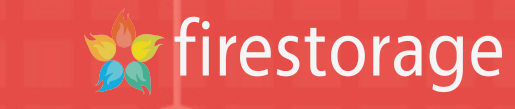

# **CSV**でダウンロードをする $\bigcirc$

アーカイブスペース

#### | ■ >> アーカイブスペース >> ■ 証憑書類 >> ■ 標準フォルダ >> ● 項目名 日付 人 /2023-06-01/株式会社A/4980 1 2023-06-01 20:19:59 ■ /2023-06-02/株式会社B/49800 2 2023-06-02 16:08:25 ■ /2023-06-02/株式会社C/9800 3 2023-06-02 16:08:25 ■ /2023-06-02/株式会社D/89800 4 2023-06-02 16:08:26 タイトル 出力 内容 日付 2023-06-01 2023-06-03  $\sim$ 取引先 取引先を選択  $\checkmark$ 金額(金額)  $\mathbb{C}$ 金額(金額)  $\hat{\mathcal{L}}$ 金額  $\blacktriangledown$  $\overset{\wedge}{\vee}$  $\blacktriangledown$ ID(数字自動採番) ID(数字自動  $ID$  $\sim$ 検索結果をCSVでダンロードするには、CSVファイ ◎ ファイル検索 □ ゴミ箱のみ ○ タイムスタンプ検証 ルを選択して「 <sup>■ ●練</sup> 」をクリックします。 ◎ CSVファイル □ ダウンロードURLを付与 ○ 画面表示 \*画面表示は100件まで表示可能です(それ以上は絞り込みを多くして下さい)、csvファイルは全 ● 検索 \*データを範囲検索をしたい場合は左右の入力ボックスへに対象の値を入れてください。 左側の入力ボックスのみへ入力した場合は入力した値で指定しての検索となります。

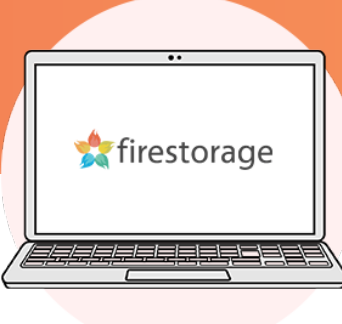

アーカイブスペース

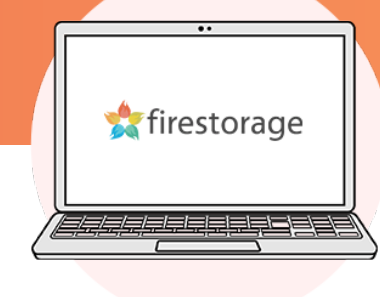

## 同 » アーカイブスペース » ■証憑書類 ※スペース設定 機能 タイトル 作成日 検索 ■標準フォルダ Q P 2023-06-01 16:12 タイトル ファイル数 ■ダウンロード 1 4 未承認  $\mathbf 0$ al OCR読み取り残り枚数 無制限 ● ファイル名書式 (タイトル) CSVファイルはファイルを保存しているスペースの TOPページ「ダウンロード」フォルダに保存されま す。
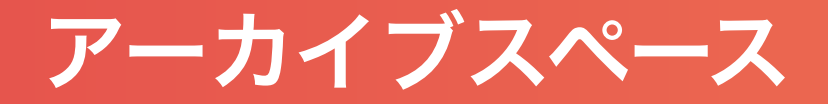

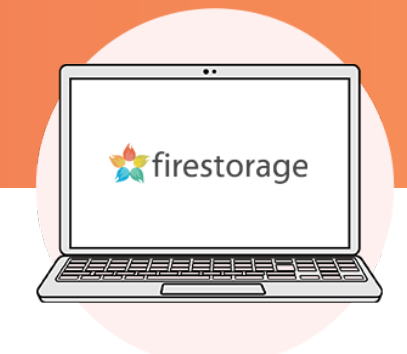

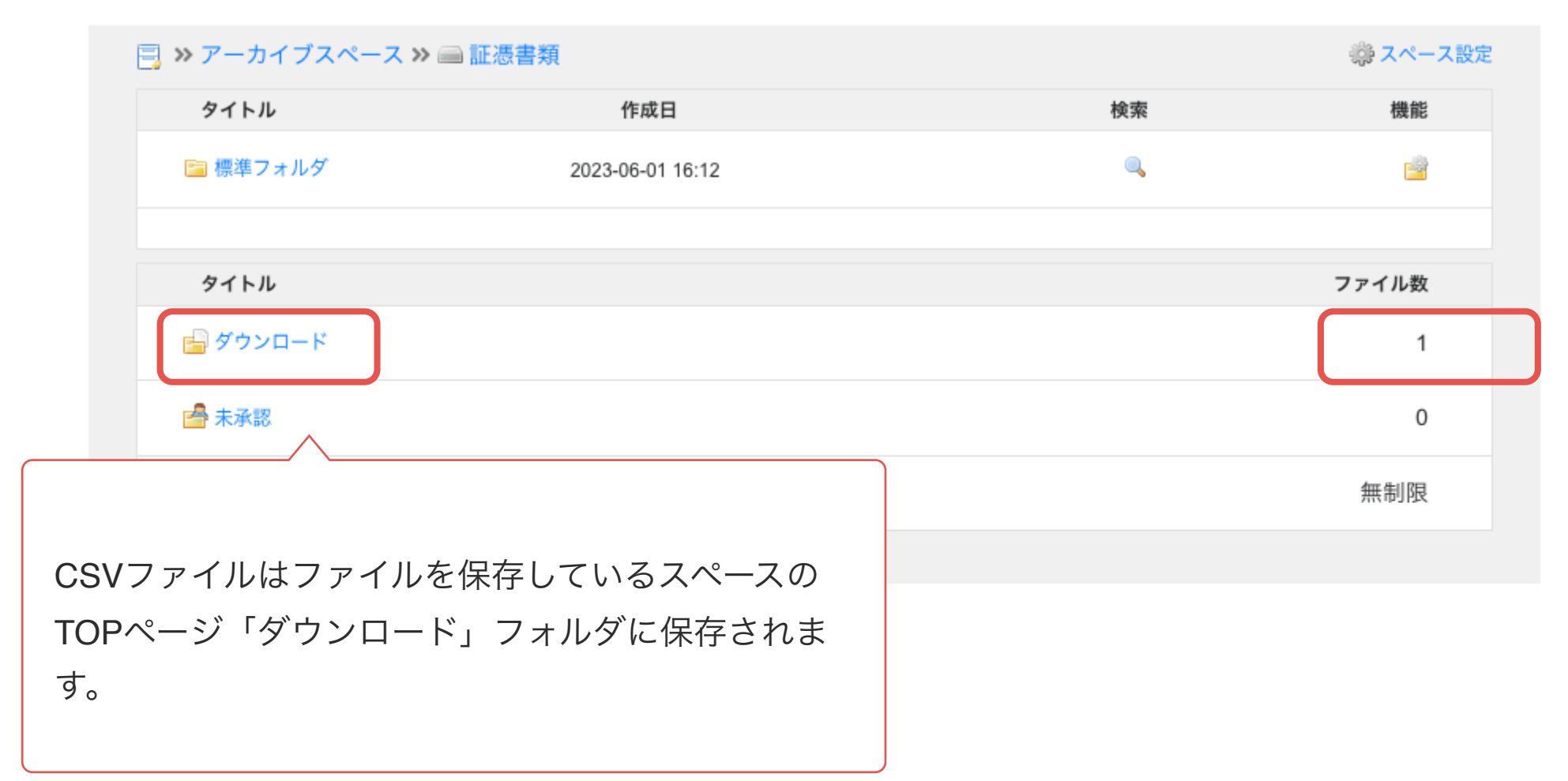

アーカイブスペース

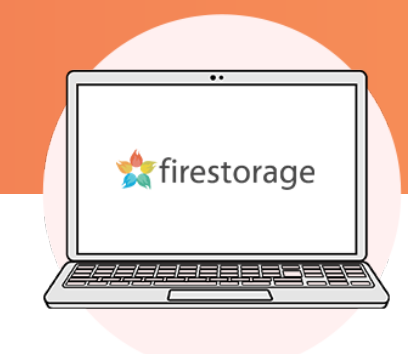

## | ■ ≫ アーカイブスペース ≫ ■ 証憑書類 ≫ Hay ダウンロード

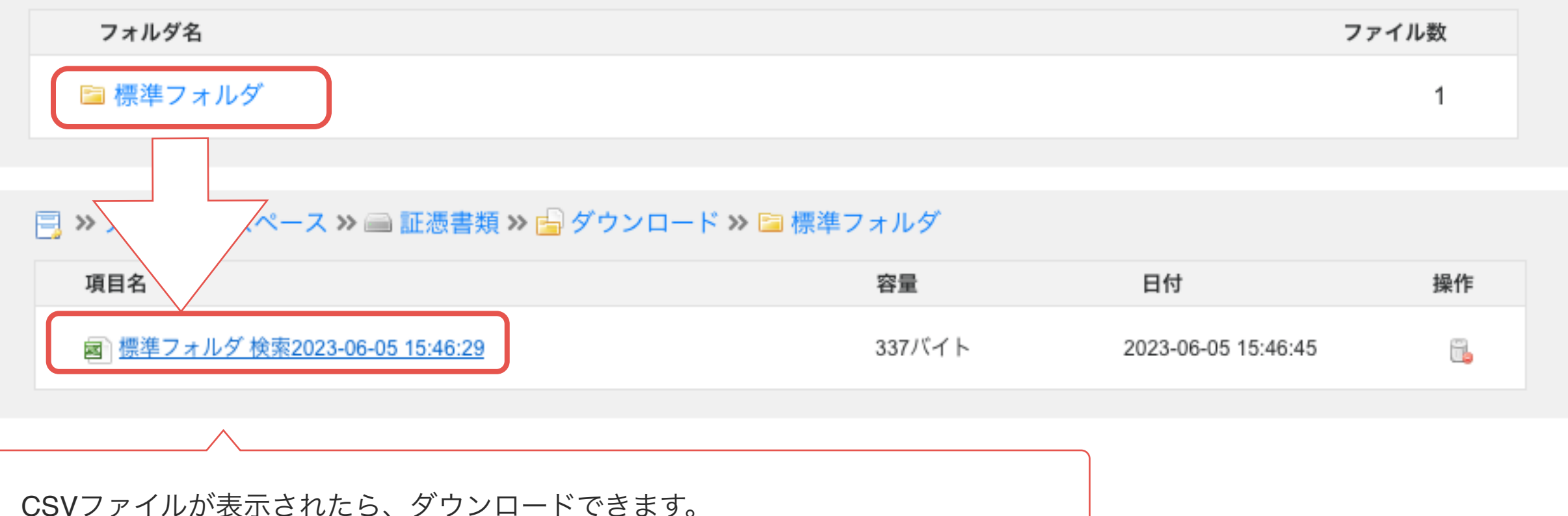

クリックしてダウンロードしてください。

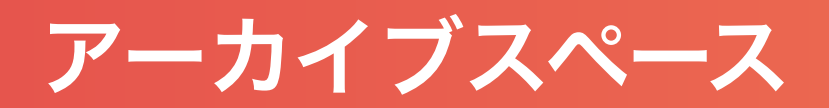

### 標準フォルダ 検索2023-06-05 15:46:29

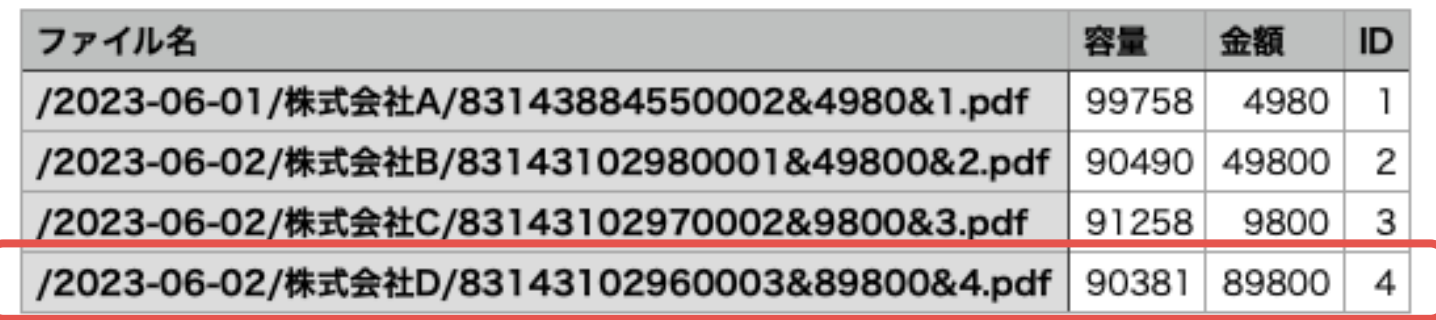

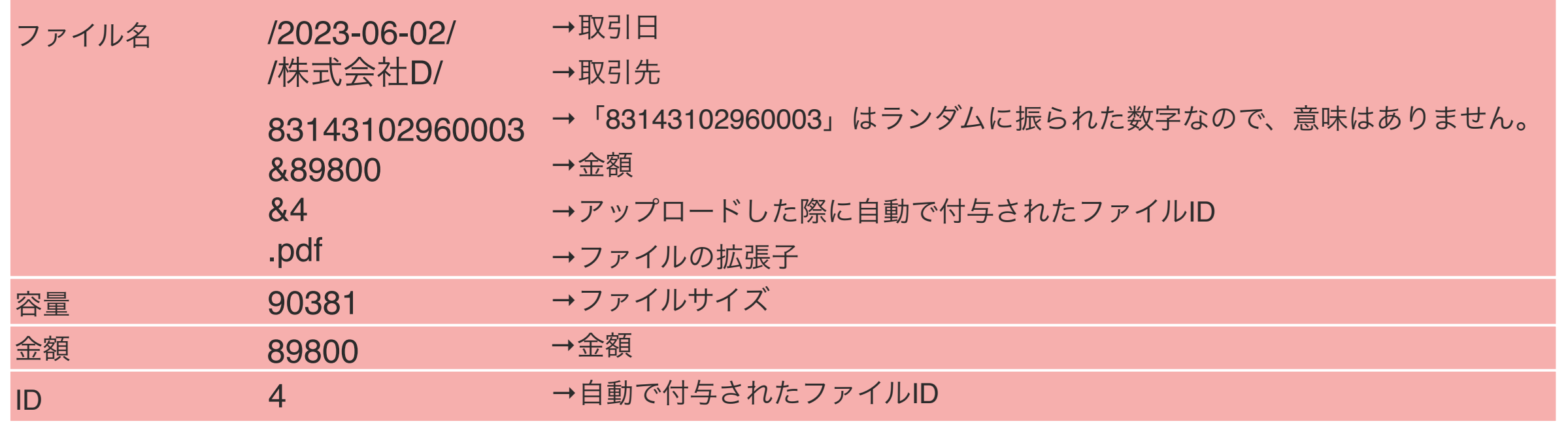

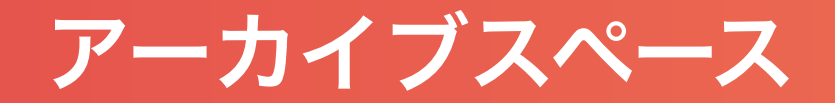

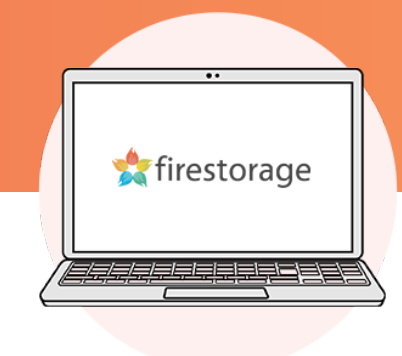

## 同 » アーカイブスペース » ■ 証憑書類 » 国ダウンロード » ■ 標準フォルダ

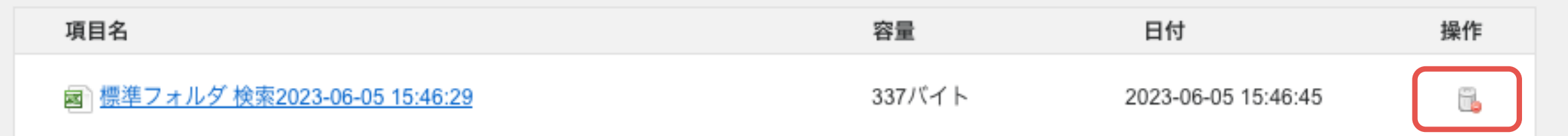

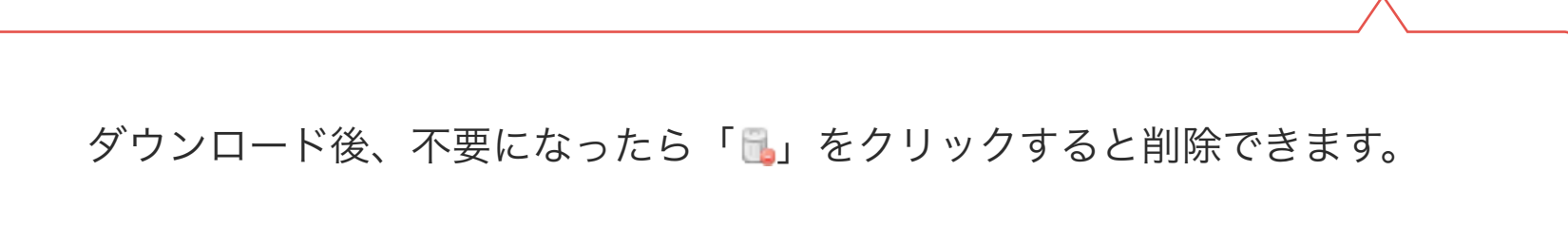

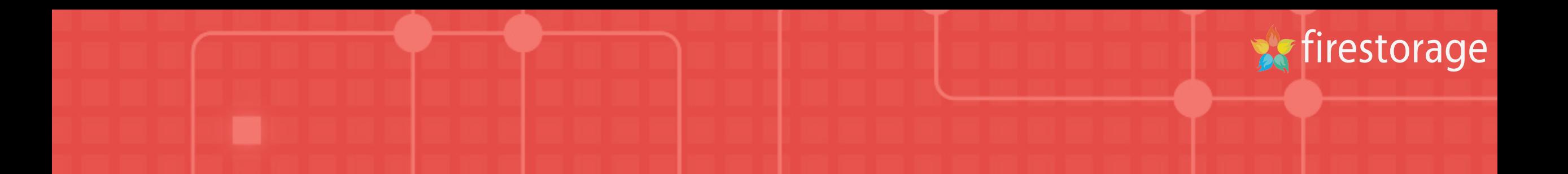

# データをまとめてダウンロードをする $\bigcirc$

アーカイブスペース

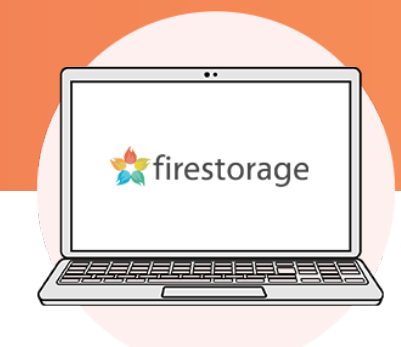

## 同 » アーカイブスペース » ■ 証憑書類

※ スペース設定

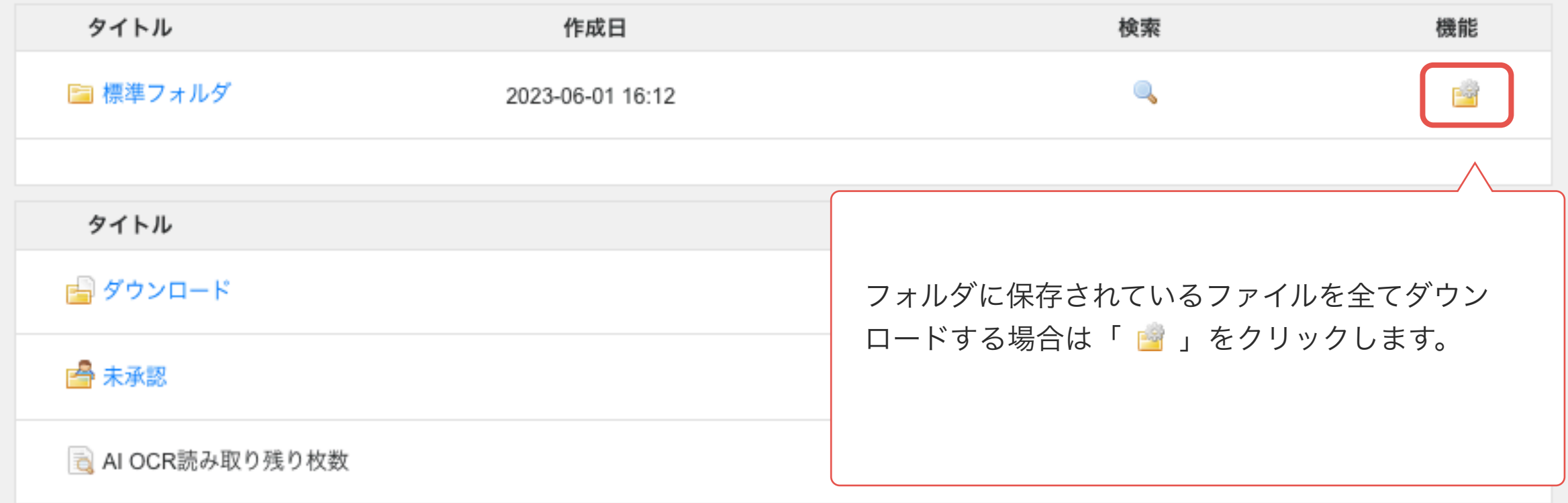

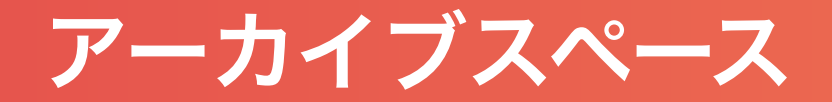

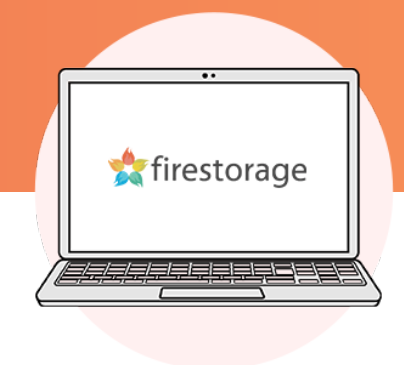

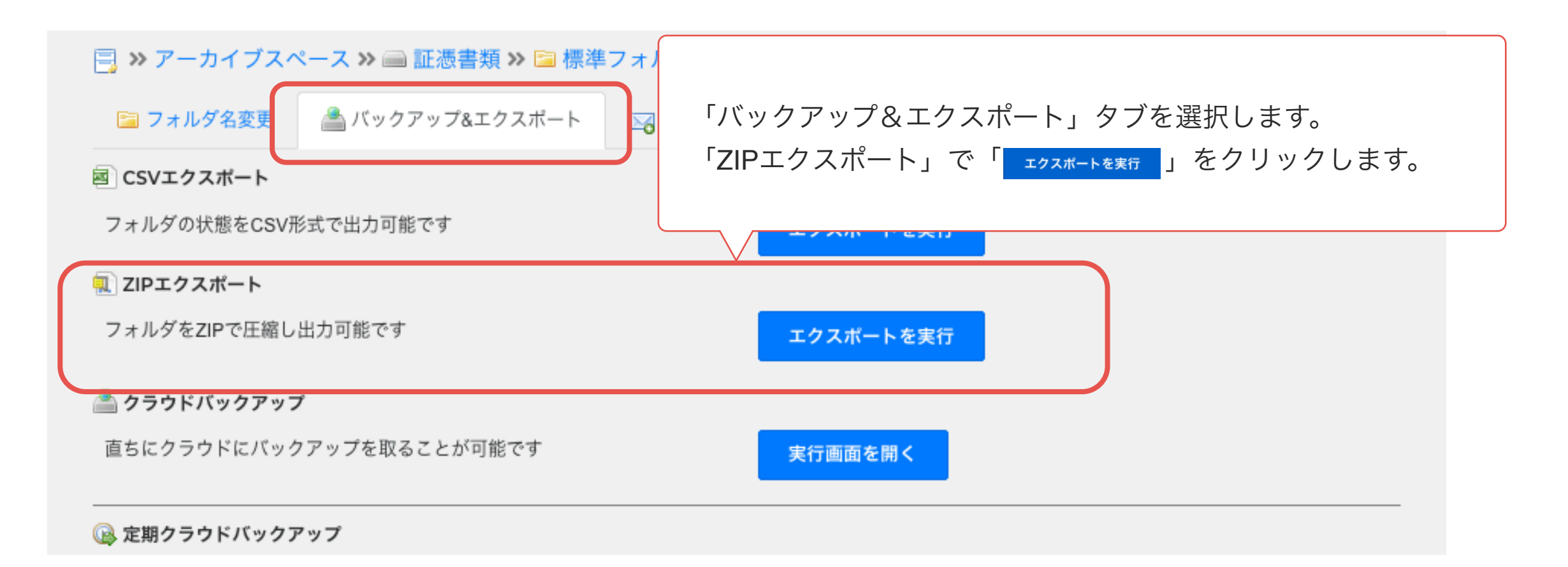

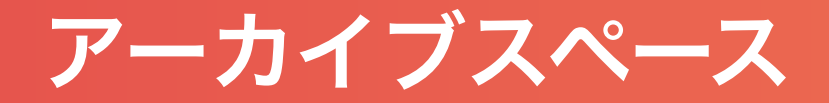

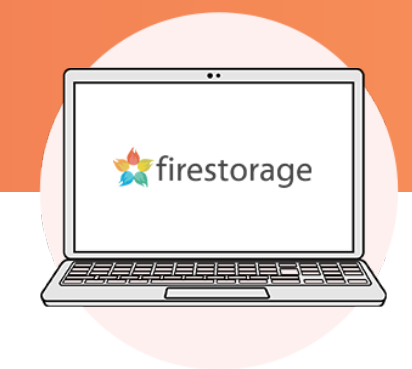

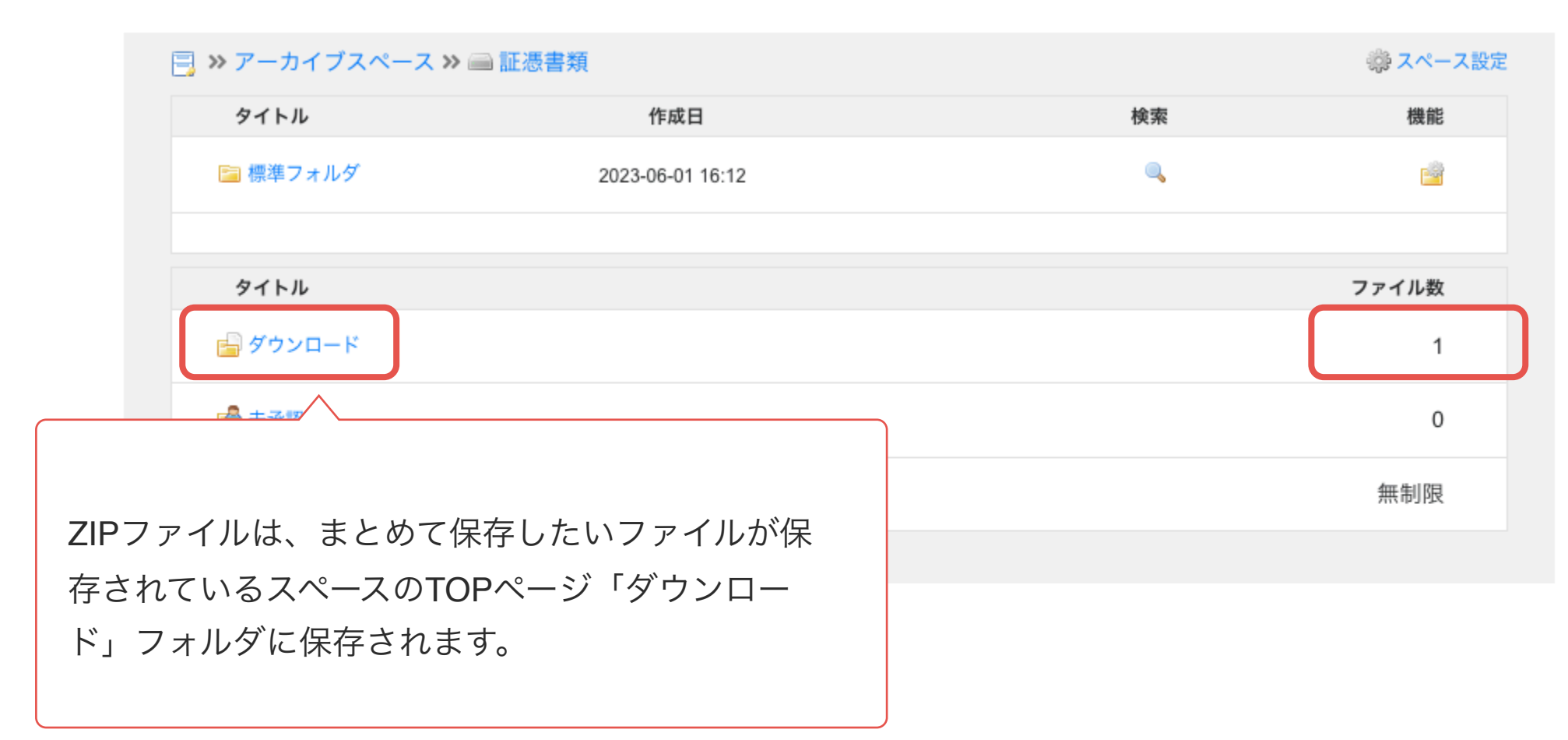

アーカイブスペース

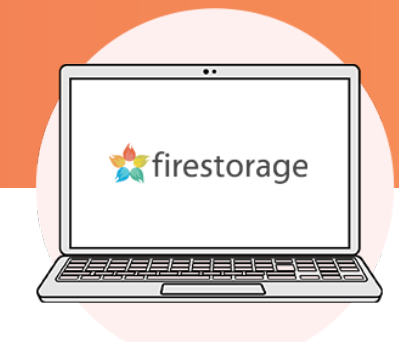

### 

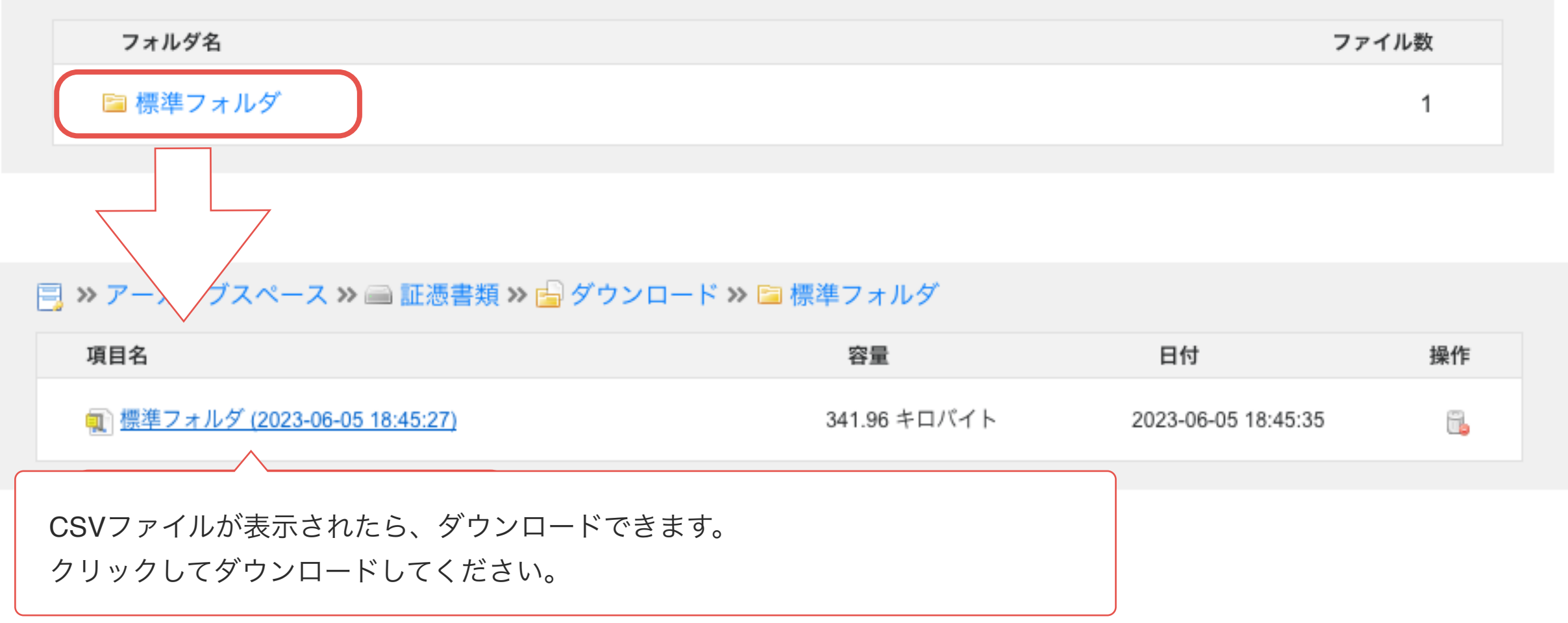

アーカイブスペース

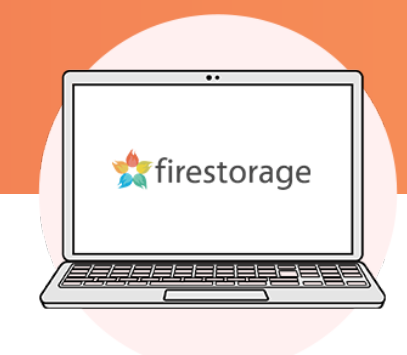

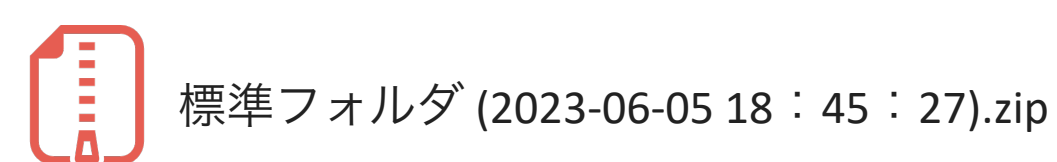

ZIPフォルダを展開すると下記の形式でデータが保存されます。

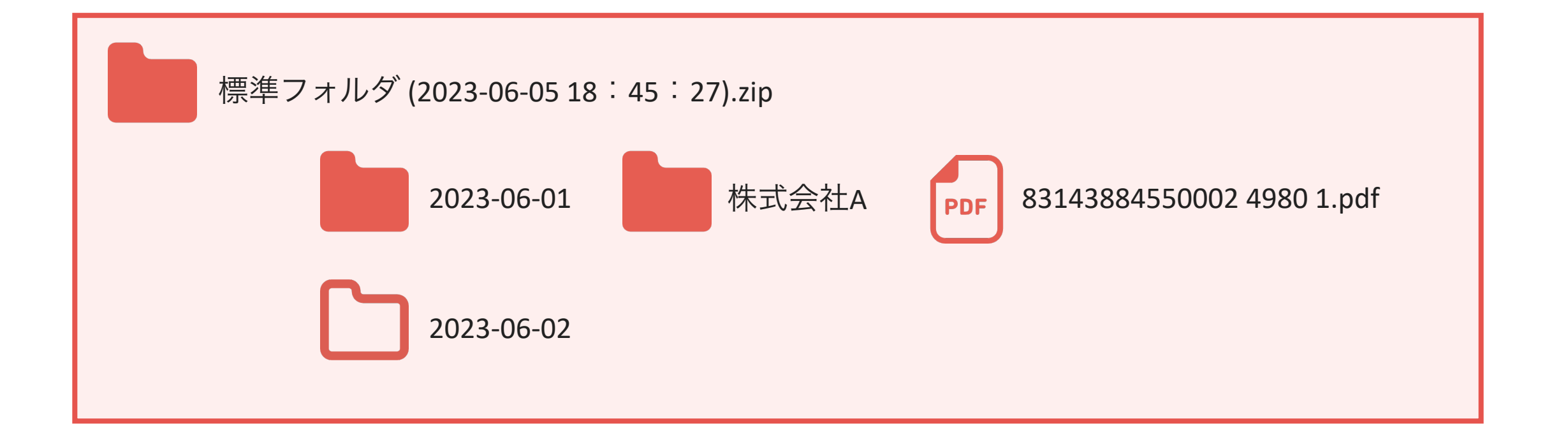

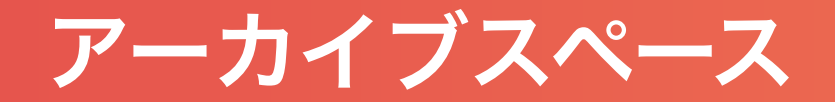

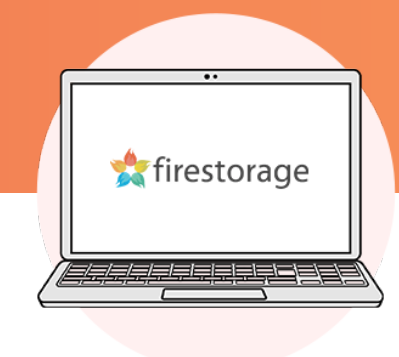

## 同 ≫ アーカイブスペース ≫ ■ 証憑書類 ≫ 国ダウンロード ≫ 国 標準フォルダ

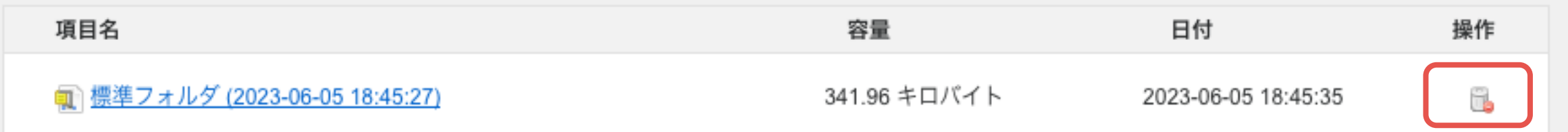

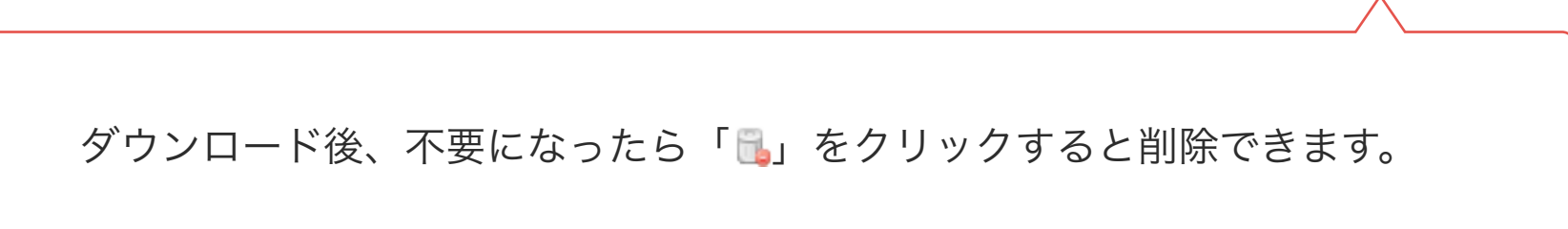

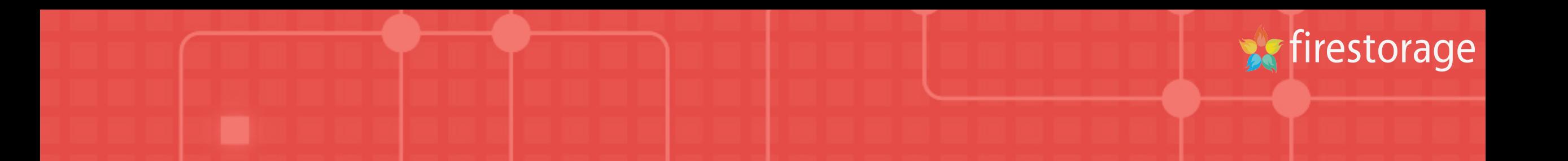

## メールでデータを受け取る

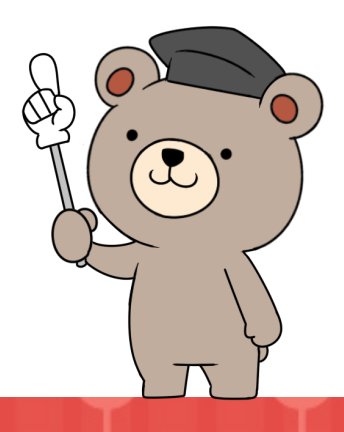

アーカイブスペース

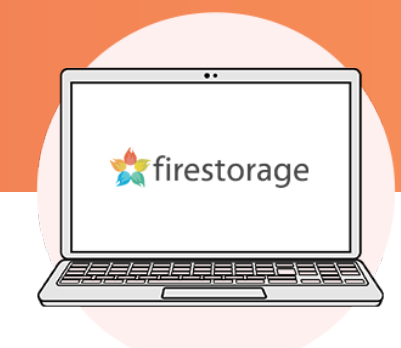

## 同 » アーカイブスペース » ■ 証憑書類

※ スペース設定

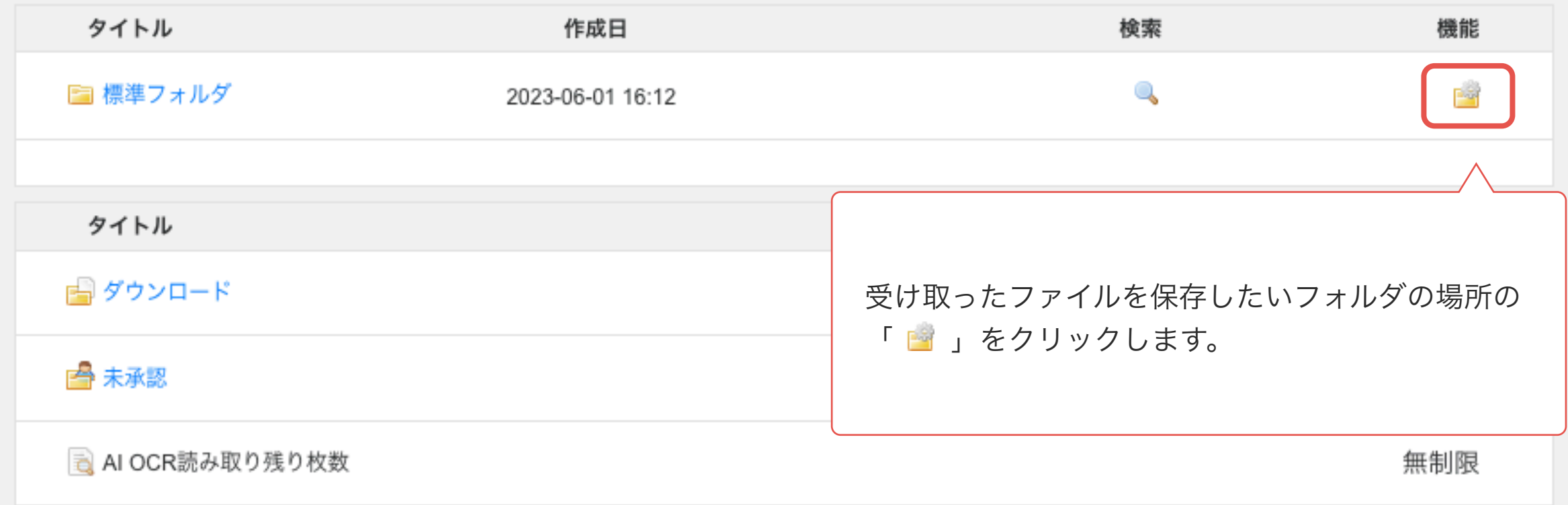

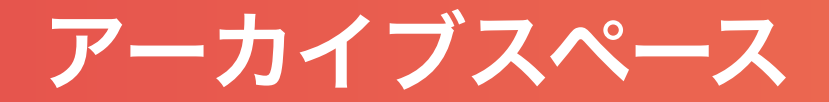

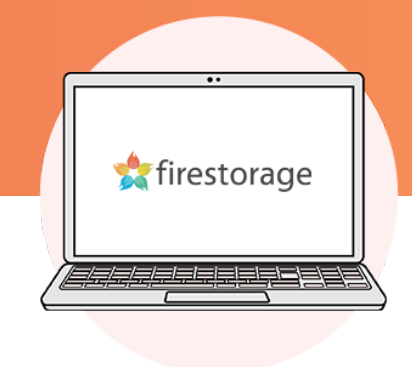

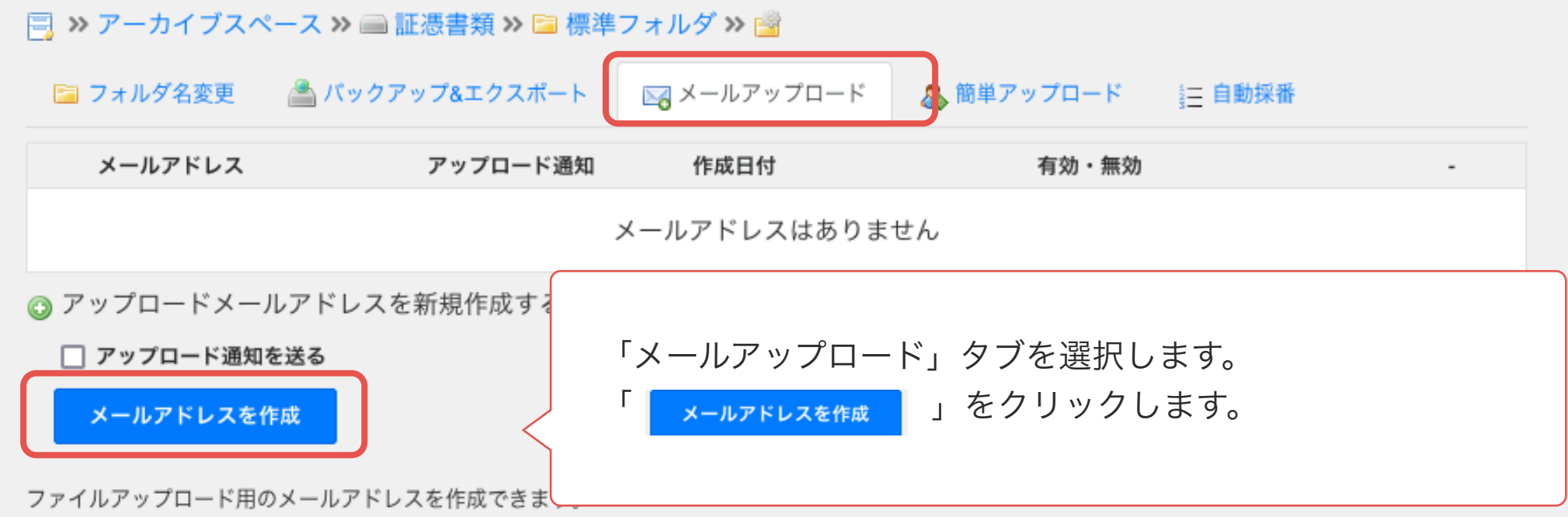

作成したメールアドレス宛にファイルを添付送信することで、アーカイブにデータを取り込むことができます。データは未承認ページに表示されます。 請求書や見積書をアップロードしてほしい取引先の方やメール送信機能があるスキャナー(ScanSnapなど)にメールアドレスを登録することで、レシート等の スキャンデータを自動取込することが可能になり便利にお使いいただけます。

アーカイブスペース

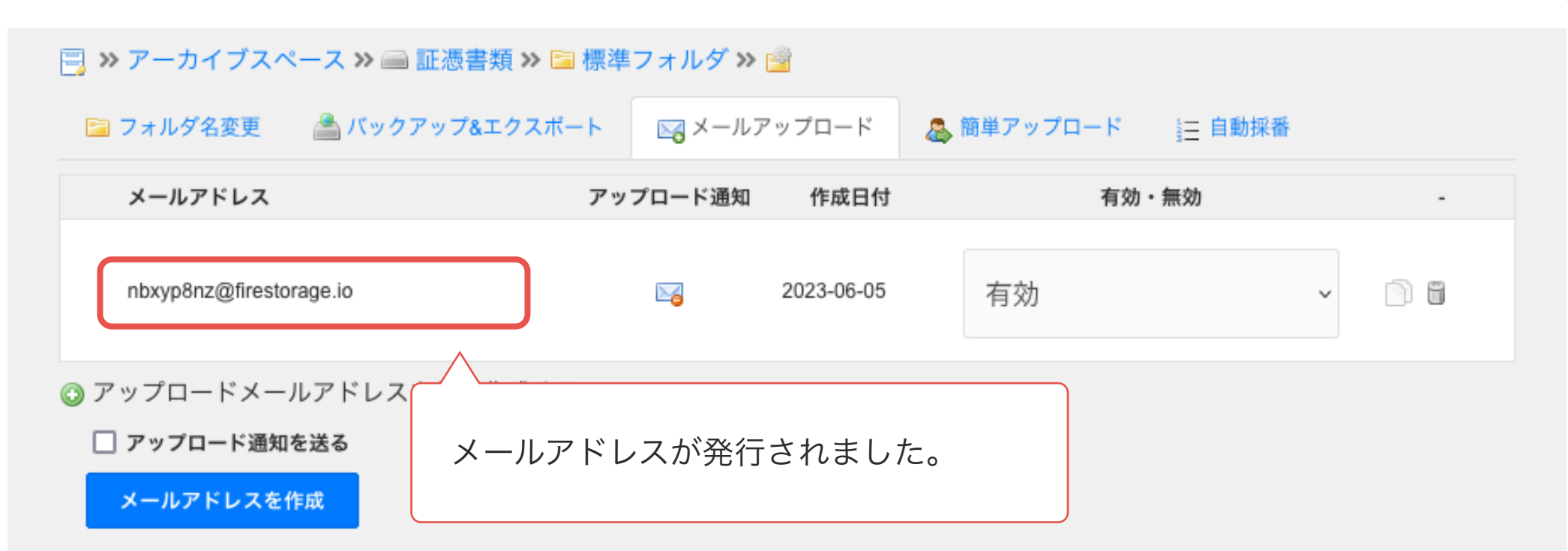

firestorage

ファイルアップロード用のメールアドレスを作成できます。

作成したメールアドレス宛にファイルを添付送信することで、アーカイブにデータを取り込むことができます。データは未承認ページに表示されます。 請求書や見積書をアップロードしてほしい取引先の方やメール送信機能があるスキャナー(ScanSnapなど)にメールアドレスを登録することで、レシート等の スキャンデータを自動取込することが可能になり便利にお使いいただけます。

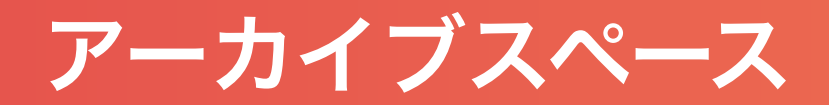

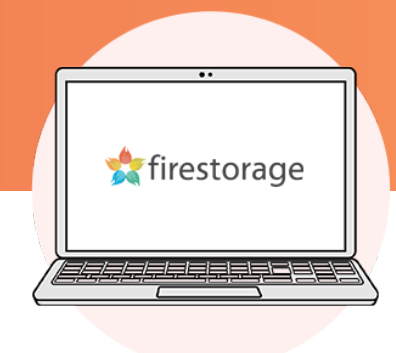

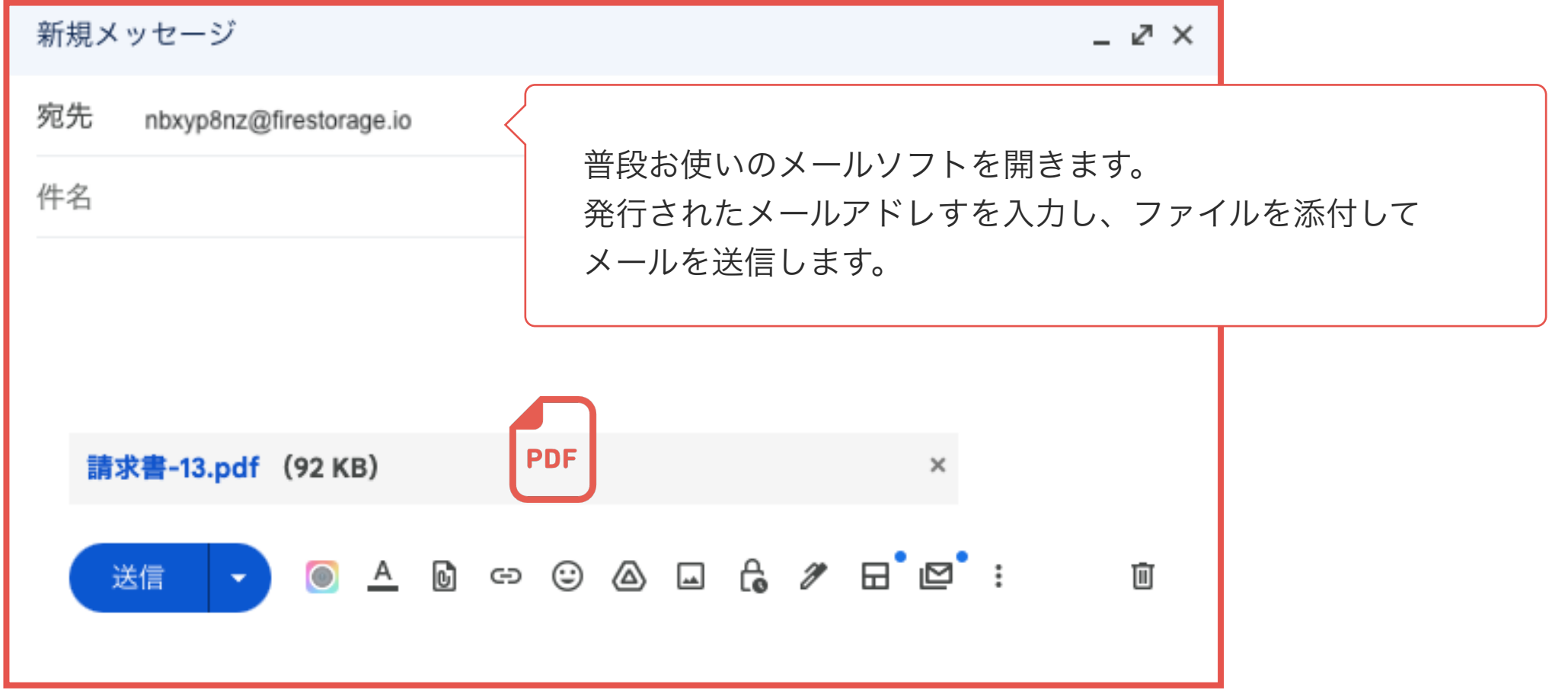

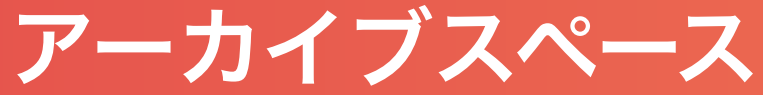

## firestorage ※ スペース設定 **同 ≫ アーカイブスペース ≫ ■証憑書類** タイトル 検索 機能 作成日  $\mathbb{Q}$ Par ■標準フォルダ 2023-06-01 16:12 タイトル ファイル数 ■ ダウンロード 1 ■ 未承認 000 新規アップロードがあります ファイルがアップロードされると、 al OCR り残り枚数 「 ■新規アップロードがあります 」が表示されます。 「 」をクリックしてください<mark>∥スペース ≫ ■ 証憑書類 ≫ 子</mark> 未承認 目 » ア フォルダ名 ■標準フォルダ ■新規アップロードがあります

アーカイブスペース

平素よりご高配賜り、誠に有難うございます。 下記の通りご請求申し上げます。

よろしくお願い申し上げます。

ご不明な点などございましたら、お気軽にお問い合わせ下さい。

#### |= > アーカイブスペース > 証憑書類 > e 未承認 > ■ 標準フォルダ

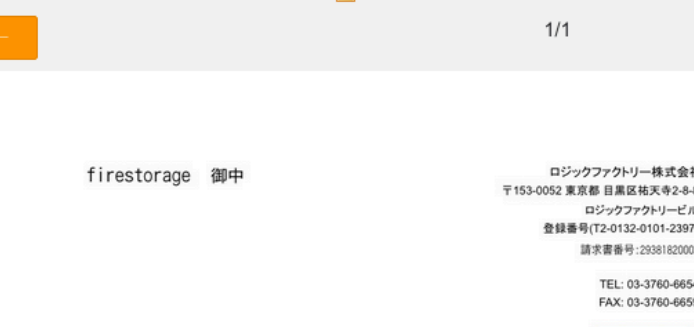

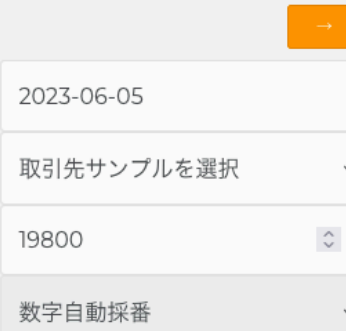

d ocR認識項目

決済日: 2023年06月05日

¥88,200 ¥19.800 ¥118,800 ¥108,000  $V10000$ 

## アップロードされたファイルが表示されます。

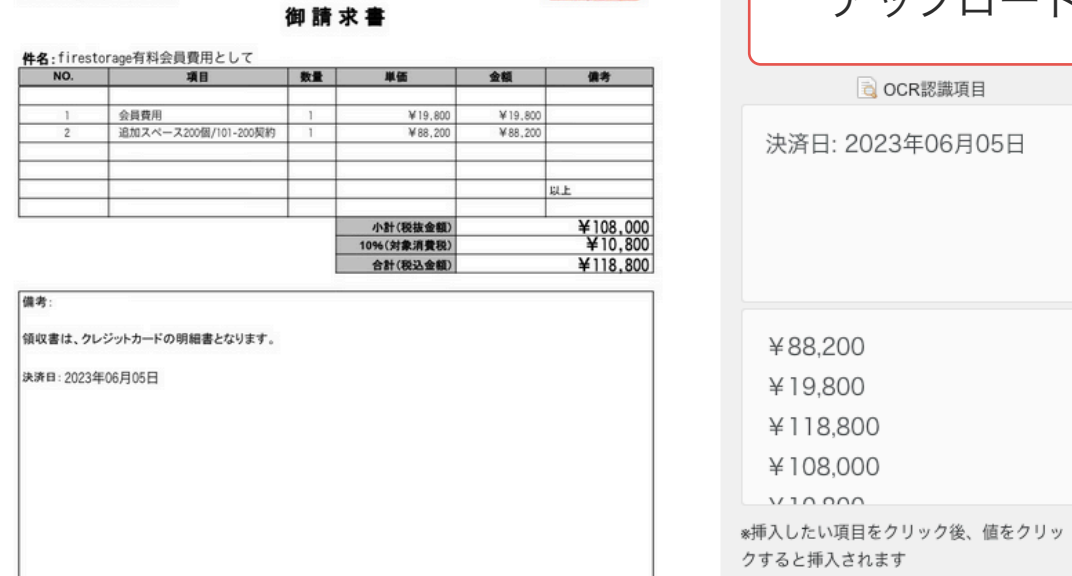

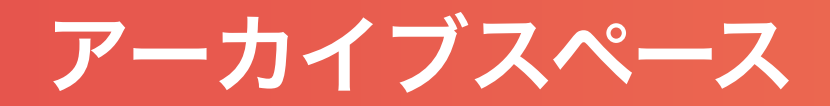

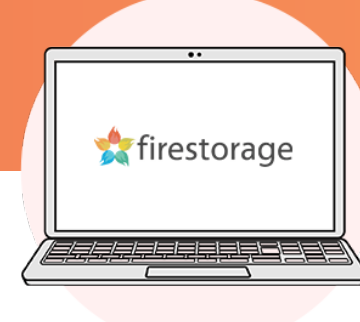

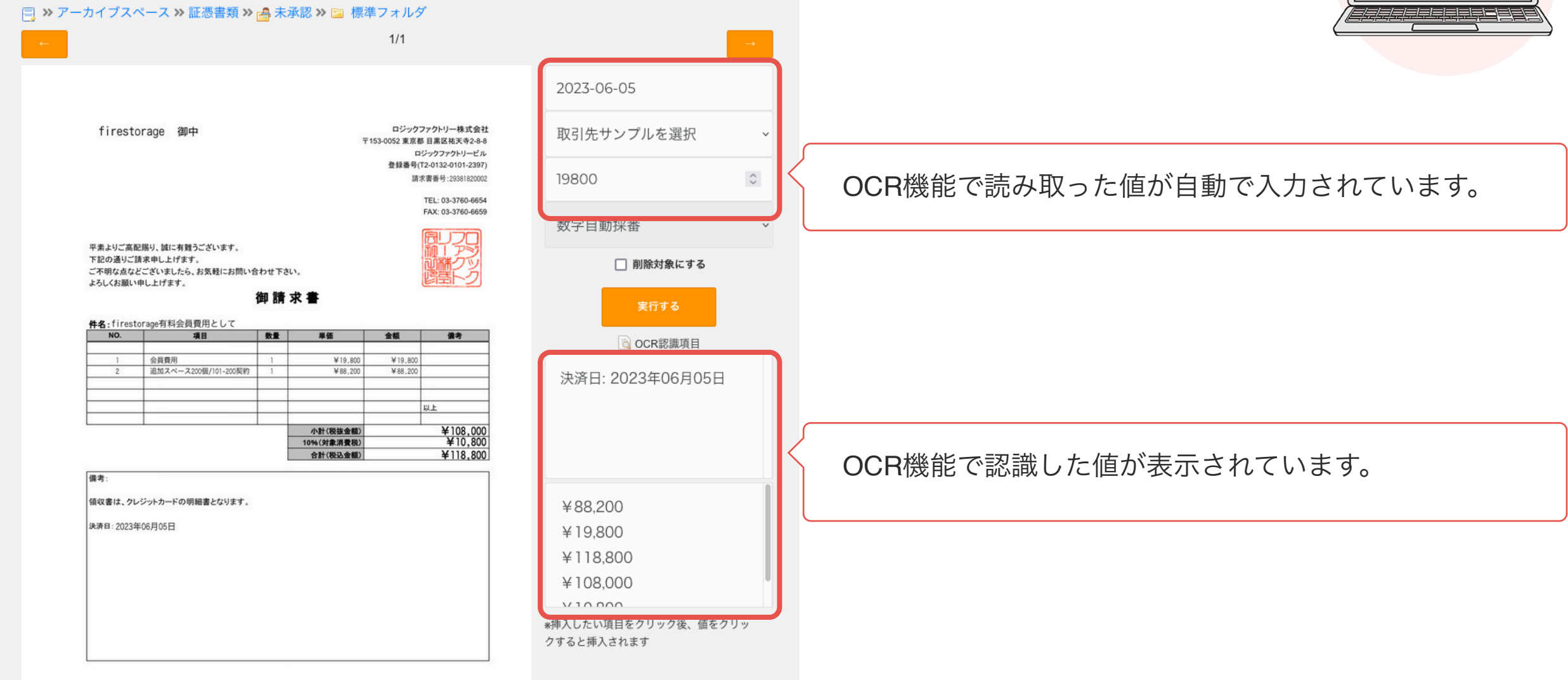

アーカイブスペース

#### | = > アーカイブスペース > 証憑書類 > a 未承認 > ■ 標準フォルダ

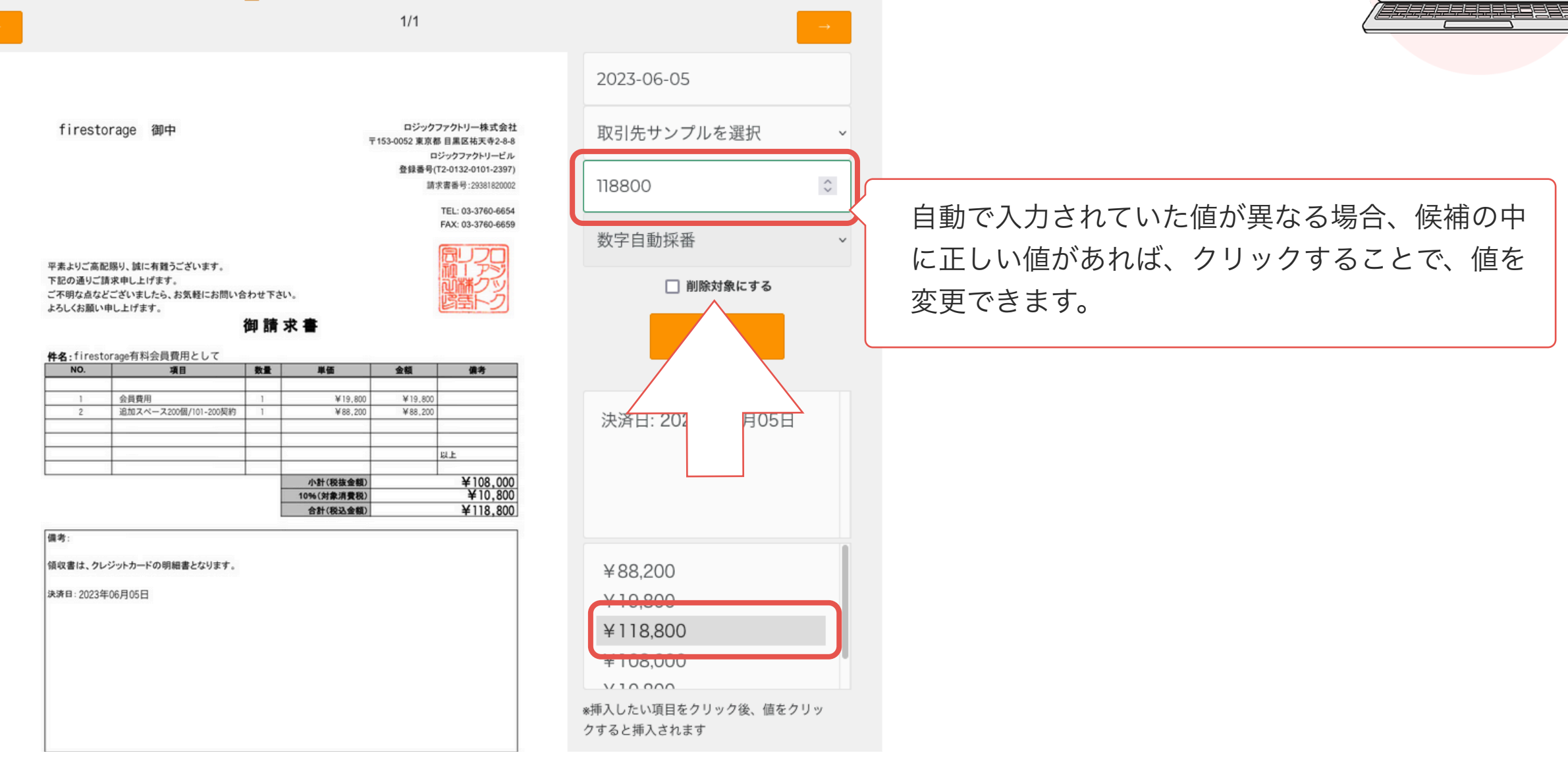

アーカイブスペース

#### | = > アーカイブスペース > 証憑書類 > a 未承認 > ■ 標準フォルダ  $1/1$ 2023-06-05 firestorage 御中 ロジックファクトリー株式会社 取引先サンプルを選択  $\checkmark$ 〒153-0052 東京都 目黒区祐天寺2-8-8 ロジックファクトリービル 登録番号(T2-0132-0101-2397)  $\overset{\wedge}{\vee}$ 請求書番号:29381820002 118800 TEL: 03-3760-6654 FAX: 03-3760-6659 数字自動採番  $\checkmark$ 平素よりご高配賜り、誠に有難うございます。 下記の通りご請求申し上げます。 □ 削除対象にする ご不明な点などございましたら、お気軽にお問い合わせ下さい。 よろしくお願い申し上げます。 御請求書 実行する 件名:firestorage有料会員費用として \*fitる 」 をクリックするとファイルが保 NO. 項目 数量 単価 金额 備考 B OCK認識項目  $\overline{1}$ 会員費用 ¥19,800 ¥19,800  $1 -$ 存されます。 $\overline{2}$ 追加スペース200個/101-200契約  $\overline{1}$ ¥88,200 ¥88,200 決済日: 2023年06月05日 以上 小計(税抜金額) ¥108,000<br>¥10,800 10%(対象消費税) 合計(税込金額) ¥118,800 備考: 領収書は、クレジットカードの明細書となります。 ¥88,200 決済日: 2023年06月05日 ¥19.800 ¥118,800 ¥108.000  $V10000$ \*挿入したい項目をクリック後、値をクリッ クすると挿入されます

アーカイブスペース

![](_page_57_Picture_1.jpeg)

![](_page_57_Figure_2.jpeg)

![](_page_58_Figure_0.jpeg)

## 「簡単アップロード機能」で データを受け取る $\bigcirc$

アーカイブスペース

![](_page_59_Picture_1.jpeg)

## 同 » アーカイブスペース » ■ 証憑書類

※ スペース設定

![](_page_59_Picture_18.jpeg)

![](_page_60_Picture_0.jpeg)

![](_page_60_Picture_1.jpeg)

![](_page_60_Picture_15.jpeg)

ファイルアップロード用の簡単アップロードURLを100個まで作成できます。

![](_page_61_Picture_0.jpeg)

![](_page_61_Picture_17.jpeg)

firestorage

ファイルアップロード用の簡単アップロードURLを100個まで作成できます。

アーカイブスペース

![](_page_62_Figure_1.jpeg)

![](_page_63_Picture_0.jpeg)

![](_page_63_Picture_1.jpeg)

#### 6 = https://firestorage.jp/archive/upload/55ldzobp

![](_page_63_Picture_3.jpeg)

☆

Firestorage 容量無制限の無料オンラインストレージ

8 > 証憑書類 > 標準フォルダ > ★ 取引先

![](_page_63_Picture_24.jpeg)

アーカイブスペース

![](_page_64_Picture_1.jpeg)

### & > 証憑書類 > 標準フォルダ > ★ 取引先

![](_page_64_Picture_16.jpeg)

![](_page_65_Picture_0.jpeg)

## firestorage ※ スペース設定 **同 ≫ アーカイブスペース ≫ ■証憑書類** タイトル 検索 機能 作成日  $\mathbb{Q}$ Par ■標準フォルダ 2023-06-01 16:12 タイトル ファイル数 ■ ダウンロード 1 ■ 未承認 000 新規アップロードがあります ファイルがアップロードされると、 al OCR り残り枚数 「 ■新規アップロードがあります 」が表示されます。 「 」をクリックしてください<mark>∥スペース ≫ ■ 証憑書類 ≫ 子</mark> 未承認 目 » ア フォルダ名 ■標準フォルダ ■新規アップロードがあります

アーカイブスペース

平素よりご高配賜り、誠に有難うございます。 下記の通りご請求申し上げます。

よろしくお願い申し上げます。

ご不明な点などございましたら、お気軽にお問い合わせ下さい。

#### |= > アーカイブスペース > 証憑書類 > e 未承認 > ■ 標準フォルダ

![](_page_66_Picture_46.jpeg)

![](_page_66_Picture_47.jpeg)

d ocR認識項目

決済日: 2023年06月05日

¥88,200 ¥19.800 ¥118,800 ¥108,000  $V10000$ 

## アップロードされたファイルが表示されます。

![](_page_66_Picture_48.jpeg)

アーカイブスペース

![](_page_67_Picture_1.jpeg)

![](_page_67_Figure_2.jpeg)

アーカイブスペース

#### | = >> アーカイブスペース >> 証憑書類 >> p< 未承認 >> ■ 標準フォルダ  $1/1$ 2023-06-07 firestorage 様 ロジックファクトリー株式会社 株式会社E 〒153-0052 東京都 目黒区祐天寺2-8-8 ロジックファクトリービル 登録番号(T2-0132-0101-2397) 32560  $\hat{\mathbb{C}}$ 請求書番号:29381820007 TEL: 03-3760-6654 FAX: 03-3760-6659 数字自動採番 平素よりご高配賜り、誠に有難うございます。 下記の通りご請求申し上げます。 □ 削除対象にする ご不明な点などございましたら、お気軽にお問い合わせ下さい。 よろしくお願い申し上げます。 御請求書 件名:firestorage有料会員費用として NO. 项目 数量 単価 金额 佛考 プロプラン会員費用 ¥19,800 ¥19,800  $\blacksquare$ 追加スペース30個/21-30契約 ¥9.800  $\overline{1}$ ¥9,800  $\overline{2}$ 決済 以上 ¥29,600<br>¥2,960 小計(税抜金額) 10%(対象消費税) 合計(税込金額) ¥32,560 備考: 領収書は、クレジットカードの明細書となります。 **TUO,CT** 決済日: 2023年06月07日 ¥32.560 **FZJ,OUU** ¥2,960  $V10.000$ \*挿入したい項目をクリック後、値をクリッ クすると挿入されます

 $\sim$ 

 $\sim$ 

自動で入力されていた値が異なる場合、候補の中 に正しい値があれば、クリックすることで、値を 変更できます。

アーカイブスペース

#### | = > アーカイブスペース > 証憑書類 > a 未承認 > ■ 標準フォルダ  $1/1$ 2023-06-05 firestorage 御中 ロジックファクトリー株式会社 取引先サンプルを選択  $\checkmark$ 〒153-0052 東京都 目黒区祐天寺2-8-8 ロジックファクトリービル 登録番号(T2-0132-0101-2397)  $\overset{\wedge}{\vee}$ 請求書番号:29381820002 118800 TEL: 03-3760-6654 FAX: 03-3760-6659 数字自動採番  $\checkmark$ 平素よりご高配賜り、誠に有難うございます。 下記の通りご請求申し上げます。 □ 削除対象にする ご不明な点などございましたら、お気軽にお問い合わせ下さい。 よろしくお願い申し上げます。 御請求書 実行する 件名:firestorage有料会員費用として \*fitる 」 をクリックするとファイルが保 NO. 項目 数量 単価 金额 備考 B OCK認識項目  $\overline{1}$ 会員費用 ¥19,800 ¥19,800  $1 -$ 存されます。 $\overline{2}$ 追加スペース200個/101-200契約  $\overline{1}$ ¥88,200 ¥88,200 決済日: 2023年06月05日 以上 小計(税抜金額) ¥108,000<br>¥10,800 10%(対象消費税) 合計(税込金額) ¥118,800 備考: 領収書は、クレジットカードの明細書となります。 ¥88,200 決済日: 2023年06月05日 ¥19.800 ¥118,800 ¥108.000  $V10000$ \*挿入したい項目をクリック後、値をクリッ クすると挿入されます

アーカイブスペース

![](_page_70_Picture_1.jpeg)

## |□ ≫ アーカイブスペース ≫ 証憑書類 ≫ <sub>|</sub>▲ 未承認 ≫ |■ 標準フォルダ  $0/0$ ファイル名 移動先 2023-06-07/株式会社E (1) 8313864865&19800&14.pdf 保存が完了すると、保存場所が表示されます。金銀  $\vee$ 数字自動採番  $\checkmark$ □ 削除対象にする 実行する

## 利用規模別 おすすめプラン・サービス

![](_page_71_Figure_1.jpeg)
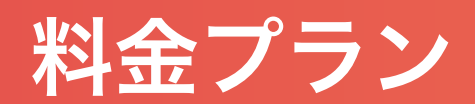

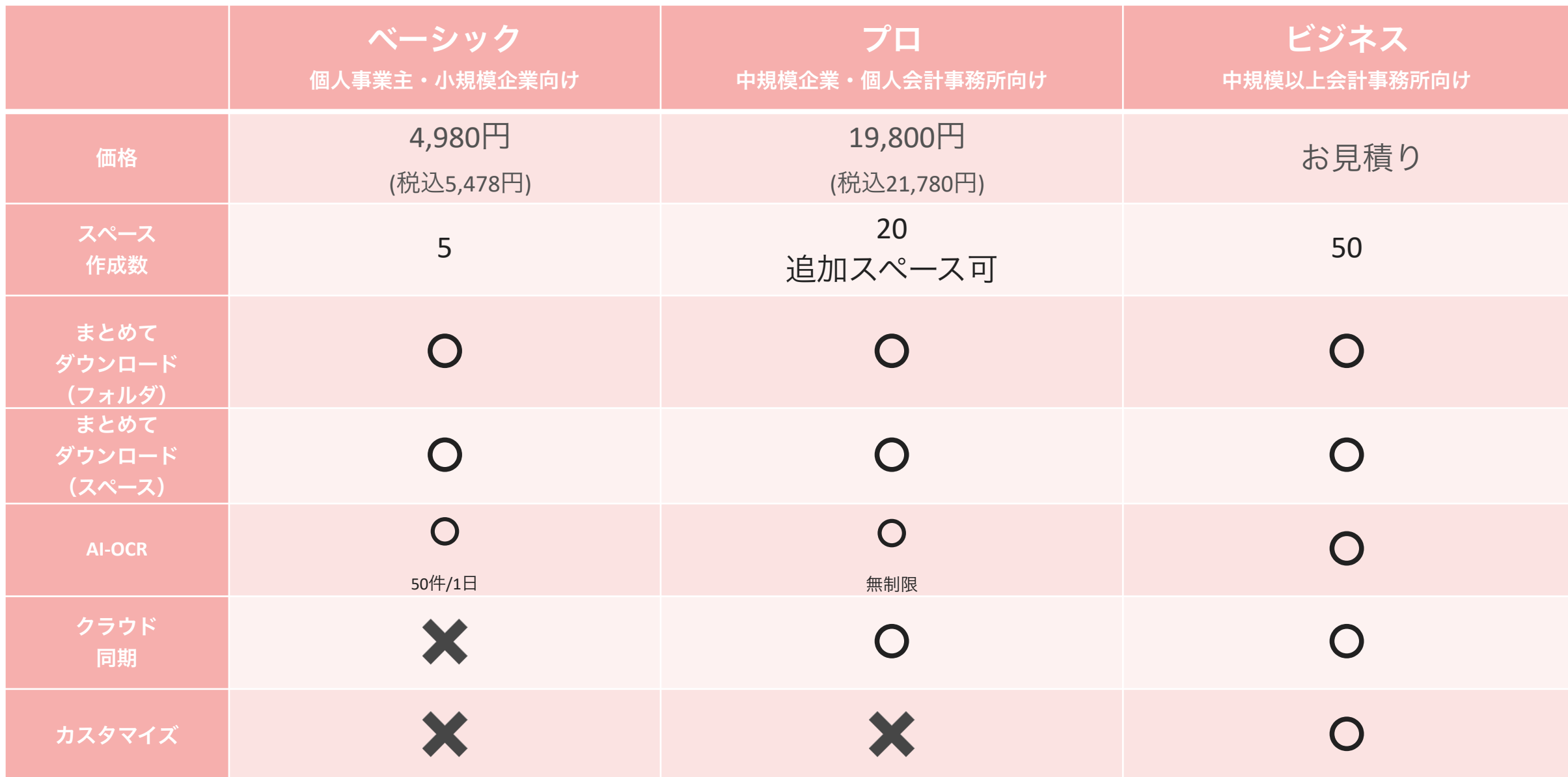

サービス導入までの流れ

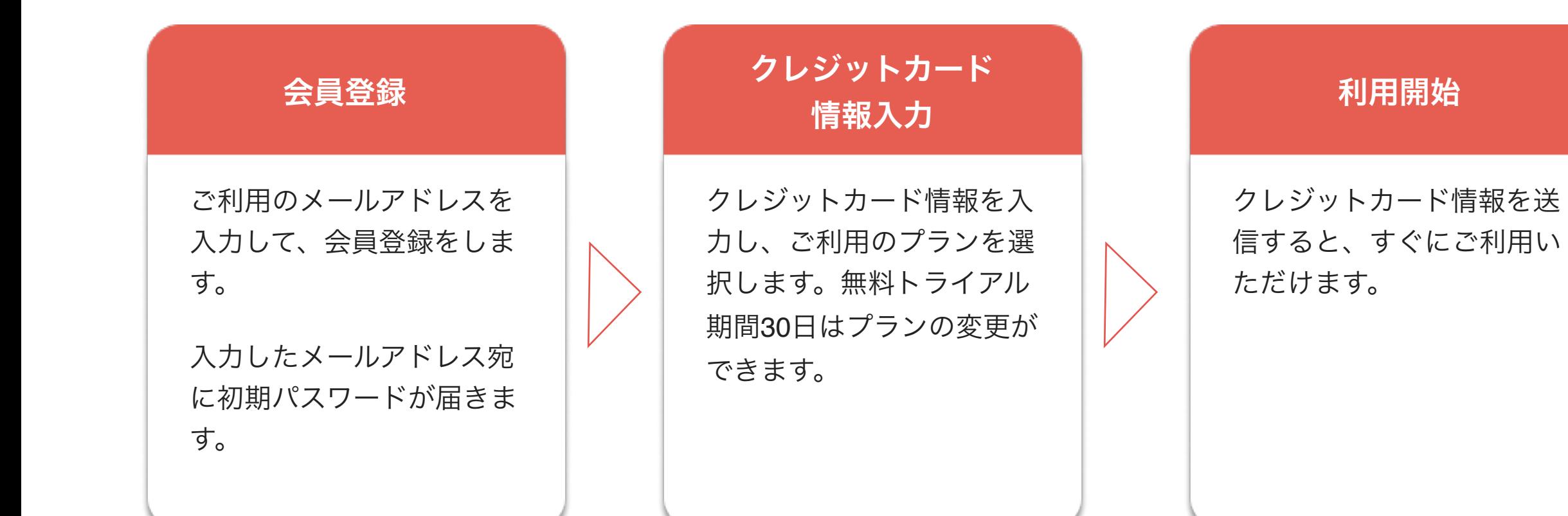